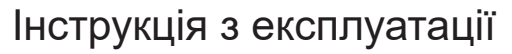

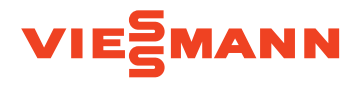

**для користувача установки**

Компактна блочна когенераційна установка для роботи на природному та зрідженому газі

## VITOBLOC 200 VITOBLOC 300

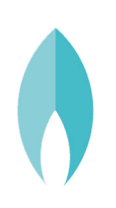

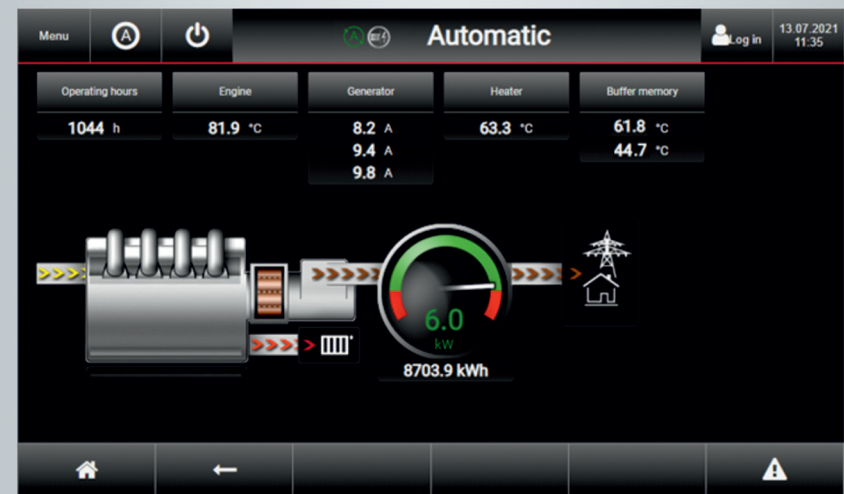

### **Для вашої безпеки**

Необхідно обов'язково дотримуватись даних вказівок щодо техніки безпеки, щоб уникнути небезпеки ушкоджень людей та виникнення матеріальних збитків.

### **Пояснення вказівок щодо техніки безпеки**

## $\bigwedge$

### **Небезпека**

Цей символ попереджає про ризики виникнення травм.

### **Попередження**

Попередження про середній ризик виникнення травм. Якщо не вжити заходів для запобігання таких загроз, вони можуть призвести до смерті або тяжких тілесних ушкоджень.

### **Увага**

Попередження про низький ризик виникнення травм. Якщо не вжити заходів для запобігання таких загроз, вони можуть призвести до незначних травм або до тілесних ушкоджень середньої тяжкості.

### **Увага**

!

Цей символ попереджає про можливі матеріальні збитки або забруднення навколишнього середовища.

### *Вказівка*

*Дані зі словом "Вказівка" містять додаткову інформацію.*

### **Цільова аудиторія**

Ця інструкція з експлуатації призначена для користувачів установки. За використання установки за призначенням відповідальність несе її експлуатант.

Він має забезпечити її технічно правильну експлуатацію та встановити і гарантувати дотримання всіх правил техніки безпеки персоналом.

Експлуатант також несе відповідальність за дотримання місцевих законів, вимог та норм.

Всі особи, які залучені до роботи з установкою, мають пройти навчання з її використання, а також прочитати та усвідомити всю документацію із розділом про техніку безпеки. Ми радимо, щоб такі заходи були підтверджені підписом.

### **Для вашої безпеки** (продовження)

#### ! **Увага**

Управління та експлуатація невповноваженими або некваліфікованими особами може призвести до великих матеріальних збитків усередині установки та в її оточенні.

- Невповноваженим особам забороняється перебування у зоні експлуатації установки.
- Для управління, чищення та технічного обслуговування має бути залучений кваліфікований персонал, який пройшов відповідний інструктаж.

### **Вказівки з техніки безпеки для робіт на установці**

### **Підключення блочної когенераційної установки**

- БКГУ має підключатися та вводитися в експлуатацію тільки атестованими фахівцями.
- БКГУ слід експлуатувати тільки з використанням відповідних експлуатаційних матеріалів.
- Дотримуватися необхідних умов підключення до електромережі.
- Зміни існуючого обладнання мають виконуватися тільки атестованими фахівцями.

### **Небезпека**

- Роботи на установці, виконані неналежним чином, можуть призвести до нещасних випадків, небезпечних для життя.
- Роботи на газовому обладнанні можуть виконувати лише фахівці з монтажу, які мають відповідний дозвіл відповідального підприємства з газопостачання.
- Електротехнічні роботи дозволяється виконувати тільки фахівцям-електрикам.

### **Роботи на блочній когенераційній установці**

- Налаштування та експлуатація блочної когенераційної установки мають виконуватися тільки згідно з вказівками цієї інструкції з експлуатації. Інші роботи на блочній когенераційній установці дозволяється виконувати тільки атестованим фахівцям.
- Блочну когенераційну установку не відкривати.
- Панелі облицювання не знімати.
- Приєднувані деталі або встановлене приладдя не змінювати і не видаляти.
- Трубні з'єднання не відкривати і не підтягувати.

#### **Небезпека**  $/$

Небезпека електромагнітних полів для осіб, котрі користуються кардіостимуляторами або пасивними імплантами Дотримуватися знаків заборони та не входити до небезпечної зони.

### **Для вашої безпеки** (продовження)

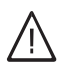

### **Небезпека**

Гарячі поверхні можуть призвести до опіків.

- Пристрій не відкривати.
- Не доторкатися до гарячих поверхонь труб, арматури й труб димоходу, які не захищені ізоляцією.

### **Попередження**

Небезпека опіків внаслідок впливу гарячої води при відкрученому запобіжному обмежувачу тиску або в разі наявності розломів і витоків

- В разі несправностей слід звертати увагу на цю зону
- Користуватися засобами індивідуального захисту (наприклад, захисними рукавицями, захисними окулярами).

### **Попередження**

Неправильне поводження з оливами, жирами та іншими хімічними речовинами може спричинити незворотні збитки через вплив загоряння, високих температур або їдких речовин.

- Дотримуватися правил техніки, які визначені для цього виробу. Експлуатант повинен отримати від виробника та мати напоготові для пред'явлення технічні паспорти.
- Користуватися засобами індивідуального захисту (наприклад, захисними рукавицями, захисними окулярами).

### **Додаткові компоненти, запасні та швидкозношувані деталі**

### **Увага**

!

Компоненти, які не пройшли випробування разом з установкою, можуть стати причиною несправності установки або погіршення її роботи.

Монтаж або заміну компонентів має виконувати тільки спеціалізоване підприємство, яке виконувало монтаж установки.

### **Вказівки з техніки безпеки для експлуатації установки**

### **Якщо ви відчули запах газу**

### **Небезпека**

Витік газу може призвести до вибухів, наслідками яких можуть стати тяжкі травми.

- Палити заборонено! Не допускати відкритого вогню та іскроутворення. Категорично забороняється користуватися вимикачами освітлення та електроприладів.
- Закрити запірний газовий кран.
- Відкрити вікна та двері.
- Вивести людей з небезпечної зони.
- Знаходячись зовні будівлі, сповістити підприємства з постачання газу й електроенергії, а також спеціалізоване підприємство.
- Перебуваючи в безпечному місці (поза будівлею), відключити електропостачання будівлі.

### **Якщо ви відчули запах продуктів згоряння**

### **Небезпека**

Відхідні гази можуть стати причиною отруєнь, небезпечних для життя.

- Вимкнути блочну когенераційну установку.
- Провітрити приміщення, в якому розміщена установка.

### **Дії у випадку пожежі**

### **Небезпека**

У випадку пожежі існує небезпека виникнення опіків та вибухів.

Якщо це є небезпечним для відповідної особи, вона повинна:

- Вимкнути блочну когенераційну установку.
- Закрити запірні вентилі у лініях подавання палива.
- Слід використовувати перевірений вогнегасник класів пожежної безпеки ABC.

### **Дії в разі витоку води з блочної когенераційної установки**

#### **Небезпека**  $\sqrt{N}$

У разі витоку води з пристрою існує небезпека ураження електричним струмом.

- Вимкнути блочну когенераційну установку з використанням зовнішнього пристрою роз'єднання (наприклад, система керування вищого рівня, запобіжник вищого рівня).
- Сповістіть спеціалізоване підприємство, яке вас обслуговує.

### **Для вашої безпеки** (продовження)

### **У випадку несправностей блочної когенераційної установки**

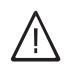

### **Небезпека**

Повідомлення про несправності свідчать про виникнення несправностей в установці. Неусунені несправності можуть мати небезпечні для життя наслідки. Не припускати багаторазового підтвердження повідомлень про несправності впродовж короткого часу. Сповістити спеціалізовану фірму, яка виконувала монтаж установки, щоб вона змогла проаналізувати причину та усунути несправність.

### **Вимоги до приміщення установки**

### **Небезпека**

小

Закриття отворів припливного повітря призводить до нестачі повітря для горіння. Це може стати причиною неповного згоряння і утворення небезпечних для життя чадних газів.

Не заставляти і не закривати існуючі отвори припливного повітря.

Забороняється виконувати подальші зміни конструкції, які можуть вплинути на безпеку експлуатації (наприклад, прокладання кабелів, облицювання й перегородки).

### **Небезпека**

Легкозаймисті рідини та матеріали (наприклад, бензин, розчинники й засоби для чищення, фарби або папір) можуть стати причиною займання та пожежі. Такі речовини забороняється зберігати та використовувати в приміщенні, де встановлена установка, і у безпосередній близькості до установки.

### **Увага**

**|** 

Неприпустимі умови навколишнього середовища можуть призвести до ушкоджень БКГУ та стати загрозою її безпечного використання.

- Дотримуватися температур навколишнього середовища згідно з технічним паспортом.
- Необхідно уникати забруднення повітря галогенопохідними речовинами вуглеводню (які містяться, наприклад, у фарбах, розчинниках і засобах для очищення) і сильного утворення пилу (наприклад, в процесі шліфувальних робіт).
- Уникати тривалої наявності високого рівня вологості (наприклад, внаслідок постійного сушіння білизни).

### **Витяжні пристрої**

При експлуатації приладів з відведенням відхідного повітря в атмосферу (витяжний ковпак, витяжні пристрої, кондиціонери) висмоктування повітря може призвести до утворення зниженого тиску. При одночасній експлуатації блочної когенераційної установки це може призвести до утворення зворотнього потоку продуктів згоряння.

### **Небезпека**

/|\

Одночасна експлуатація установки з приладами, які виводять відхідне повітря в атмосферу, внаслідок утворення зворотнього потоку відхідних газів може стати причиною небезпечних отруєнь. Необхідно вжити відповідних заходів для достатнього підведення повітря для згоряння. За необхідності зв'яжіться зі спеціалізованою фірмою, яка виконувала монтаж.

6173962

6173962

## **Зміст**

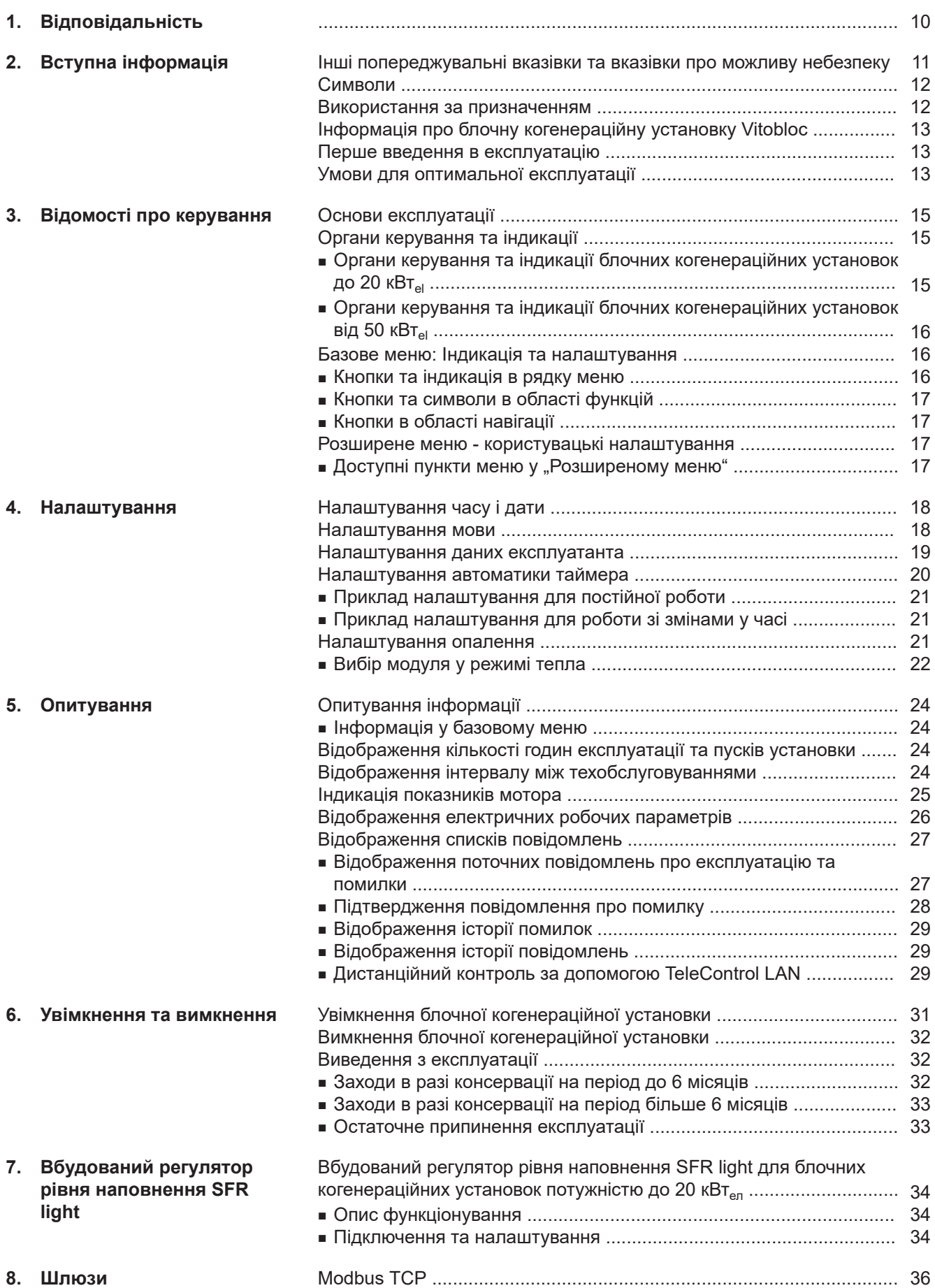

### Зміст

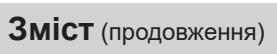

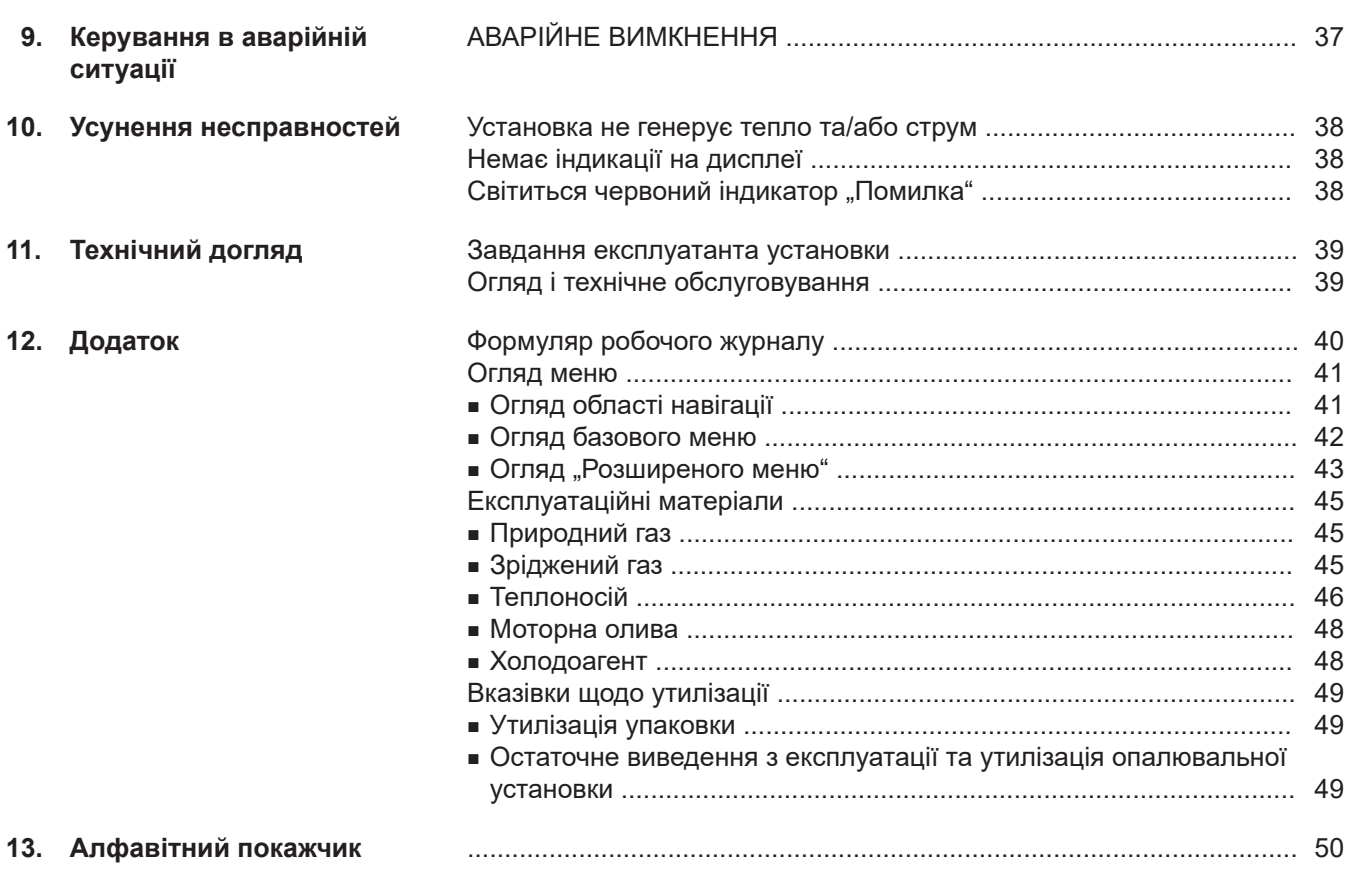

#### <span id="page-8-0"></span>**Попереджувальні знаки**

Експлуатант повинен розмістити на установці або у виробничому приміщенні, наступні таблички (попереджувальні знаки):

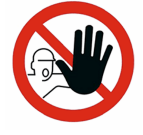

#### **Неуповноваженим особам доступ заборонено!**

До області, позначеної в такий спосіб, можуть мати доступ тільки особи, які мають для цього недвозначне доручення, наприклад, з метою необхідного проведення відповідних робіт. Усім іншим особам доступ заборонений.

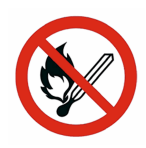

#### **Заборона вогню, відкритого полум'я та куріння!**

Позначає небезпечні зони, у межах яких заборонені вогонь, відкрите полум'я та куріння.

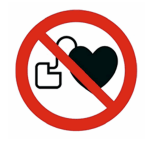

#### **Заборона для осіб з активними імплантами!**

**(електронні медичні допоміжні засоби, наприклад, кардіостимулятори)**

Позначає небезпечні зони, до яких необхідно заборонити доступ осіб, які користуються активними імплантами. **Знак загальної рекомендації**

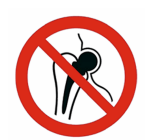

### **Заборона для осіб з пасивними імплантами!**

#### **(наприклад, штучні суглоби)**

Позначає небезпечні зони, до яких необхідно заборонити доступ осіб, які користуються металевими імплантами.

#### **Знак заборони Знак попередження**

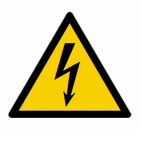

#### **Попередження про небезпечну електричну напругу!**

Означає «Стоп» біля небезпечних зон, у межах яких знаходяться компоненти, котрі перебувають під електричною напругою.

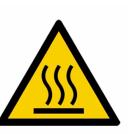

### **Попередження про гарячі поверхні!**

Означає «Стоп» біля небезпечних зон, у межах яких можуть знаходитися гарячі поверхні.

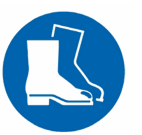

**Користуватися захисним взуттям!** Вимагає користування захисного взуття під час транспортування та монтажу.

### <span id="page-9-0"></span>**Відповідальність**

Блочна когенераційна установка була вироблена на сучасному рівні розвитку техніки та згідно із загальновизнаними технічними правилами безпеки. Але в разі неправильно застосування можуть статися ситуації, небезпечні для здоров'я та життя людини, а також ситуації, наслідком яких можуть стати ушкодження установки та інших матеріальних цінностей.

Установкою можна користуватися тільки у тому випадку, якщо вона перебуває у технічно бездоганному стані, а також за умов її використання за призначенням, дотримання вимог техніки безпеки та усвідомлення існуючих ризиків. Використання має здійснюватися з дотриманням вимог цієї інструкції з експлуатації. Несправності, які можуть негативним чином вплинути на безпеку експлуатації, мають бути негайно усунені.

Використання рекомендованих та дозволених експлуатаційних матеріалів, вказаних у технічних характеристиках, є умовою для визнання гарантійних вимог.

Якщо експлуатація блочної когенераційної установки здійснюється поза межами вказаних характеристик, гарантійні зобов'язання виробника втрачають силу. Viessmann не бере на себе жодних гарантійних обов'язків за дефекти і/або несправності (корозію, забруднення, зношення), які виникають внаслідок впливу газів і матеріалів, про які було невідомо та які не обговорювалися під час укладання договору.

Відповідальність за недоотриманий прибуток, відсутню економію, інші непрямі або прямі збитки, які виникають внаслідок використання Інтернет-інтерфейсів, шинних телекомунікаційних інтерфейсів або служби віддаленого техобслуговування, виключається. Виключається відповідальність за шкоду, що стала наслідком неправильного використання.

Відповідальність обмежено стандартними збитками, якщо договірний обов'язок порушено через незначне недбальство, якщо воно дозволяє належно виконувати умови договору. Обмеження відповідальності не застосовується, якщо збиток став наслідком навмисних або грубо недбалих дій, або якщо закон про відповідальність товаровиробника за продукцію вимагає застосування обов'язкової відповідальності. Застосовуються загальні умови продажу компанії Viessmann, які містяться в кожному чинному прайслисті Viessmann.

#### **Інформація про техніку безпеки**

Дані про безпеку не можуть бути витлумачені проти компанії Viessmann Werke GmbH & Co KG. Навіть в разі дотримання всіх вказівок з техніки безпеки не гарантується, що установка не може спричинити травми або збитки.

Забороняється вносити будь-які зміни в блочну когенераційну установку без згоди компанії Viessmann Werke GmbH & Co KG. В установку можуть бути інтегровані додаткові компоненти, які не входять у комплект постачання. Якщо ці компоненти стануть причиною пошкодження установки або інших матеріальних цінностей, відповідальність за це буде нести експлуатант.

#### <span id="page-10-0"></span>**Інші попереджувальні вказівки та вказівки про можливу небезпеку**

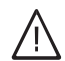

#### **Небезпека**

Порушення герметичності газопроводу та системи видалення продуктів згоряння можуть призвести до отруєння внаслідок витоку газу.

- Не утворювати відкрите полум'я.
- Забезпечити достатнє провітрювання області.
- Вимкнути установку. Вийти з небезпечної області.

#### **Небезпека**

Електромагнітні поля генератора можуть порушити роботу активних імплантів ,наприклад, кардіостимуляторів і дефібриляторів, та викликати судинний колапс.

- Звертати увагу на знак заборони.
- До небезпечної зони не входити.

#### **Попередження**

Небезпека опіків внаслідок впливу гарячої води при відкрученому запобіжному обмежувачу тиску або в разі наявності розломів і витоків

- В разі несправностей слід звертати увагу на цю зону
- Користуйтеся засобами індивідуального захисту (наприклад, захисними рукавицями, захисними окулярами).

#### **Увага**

Трубопроводи та компоненти можуть дуже нагрітися під час експлуатації. Внаслідок цього існує небезпека опіків. Користуйтеся засобами індивідуального захи-

сту (наприклад, захисними рукавицями).

#### <span id="page-11-0"></span>**Символи**

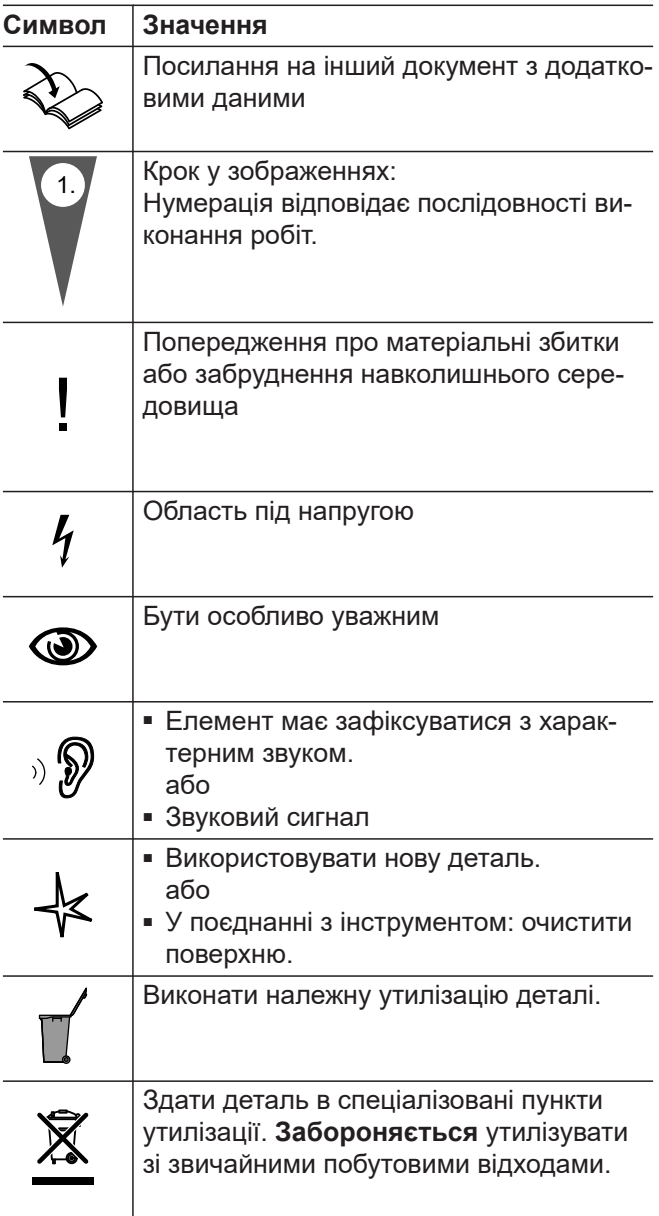

#### **Використання за призначенням**

При використанні за призначенням блочну когенераційну установку дозволяється встановлювати та використовувати тільки з дотриманням відповідних інструкцій з монтажу та експлуатації, а також даних технічного паспорту.

БКГУ призначена виключно для генерації струму та теплової енергії.

Комерційне або промислове використання для будь-якої іншої мети, окрім виробництва струму та тепла вважається використанням не за призначенням.

Використання за призначенням передбачає, що стаціонарний монтаж здійснюватиметься у поєднанні з компонентами, допустимими для використання за призначенням.

Будь-яке інше використання вважається використанням не за призначенням. На збитки, які виникають внаслідок такого використання, гарантія виробника не розповсюджується.

До використання за призначенням також належить дотримання інтервалів технічного обслуговування та догляду за обладнанням.

#### **Неправильне застосування**

Усі види застосування, які не збігаються з використанням за призначенням, вважаються неприпустимим, неправильним застосуванням.

#### <span id="page-12-0"></span>**Використання за призначенням** (продовження)

Наприклад:

- Області застосування, які не перелічені у розділі "Використання за призначенням"
- Використання експлуатаційних матеріалів, які не відповідають попереднім вимогам виробника
- Використання поза межами допустимих технічних експлуатаційних вимог
- Використання у вибухонебезпечних зонах
- Використання на відкритому повітрі
- Ухилення від використання запобіжних пристроїв
- Використання у якості агрегату аварійного електроживлення
- Робота у постійному автономному режимі
- Використання тільки для виробництва тепла (без одночасного відбирання електроенергії)
- Встановлення разом з котловою установкою з атмосферним пальником або холодильним агрегатом NH $_3\,$ у системі поєднаних приміщень

### **Інформація про блочну когенераційну установку Vitobloc**

- Блочна когенераційна установка для роботи на природному газі, залежно від типу БКГУ можлива робота на зрідженому газі або з підмішуванням  $H_2$ (див. технічний паспорт)
- Готовий до підключення блок із синхронним генератором з повітряним охолодженням для генерації трифазного струму 400 В, 50 Гц та тепла
- Як термічно, так і електрично робота є незалежною від навантаження у діапазоні електричного навантаження 50 - 100 % (відповідає термічній потужності 60 - 100 %)

#### **Перше введення в експлуатацію**

Перше введення в експлуатацію і налаштування БКГУ у відповідності з місцевими та будівельними умовами, а також інструктаж з обслуговування мають проводитися компанією Viessmann або спеціалізованим підприємством за дорученням Climate Solutions SE із залученням вповноваженого персоналу, який пройшов навчання спеціально для таких завдань.

Експлуатант нової опалювальної установки зобов'язаний негайно зареєструвати установку у майстра з нагляду за димарями й димоходами, який обслуговує вашу дільницю. Організація, відповідальна за нагляд за димарями й димоходами, також сповістить вас про те, які роботи будуть проводитися на вашій опалювальній установці (наприклад, регулярні виміри, роботи з очищення).

### **Умови для оптимальної експлуатації**

- На несправності або непрямий збиток, що виникли внаслідок неприпустимих умов експлуатації, дія гарантії та договору про сервісне обслуговування не поширюється.
- Необхідно уникати вимкнення при роботі з повним навантаженням, оскільки в таких випадках вузли системи піддаються максимальним механічним навантаженням.

6173962173962

- Серійний виріб із заводським номером згідно з розпорядженням про газове обладнання без пристроїв відведення тепла
- Допустиме паливо $*1$ :
	- Природний газ згідно з директивою DVGW, робочий листок G260, 2-е сімейство газів
	- $\, \overline{\! \cdot \, }$  Підмішування  $\rm H_{2}$  можливо залежно від типу БКГУ, див. технічний паспорт
	- Використання зрідженого газу (пропан згідно з DIN 51622) можливо залежно від типу БКГУ, див. технічний паспорт

Експлуатація установки має бути зареєстрована у вашого відповідального оператора розподільчих мереж, який надає дозвіл на передачу електроенергії до загальної електромережі.

Про експлуатацію блочної когенераційної установки необхідно вести протокол у письмовій формі (робочий журнал, див. додаток). Для цього слід запитати брошуру "Робочий журнал для модулів БКГУ" у свого сервісного партнера або скопіювати та заповнити формуляр, який знаходиться у додатку.

- Уникайте частого вмикання та вимикання обладнання під час роботи. В разі необхідності слід передбачити буферну ємність. Що більше співвідношення годин експлуатації до пусків, то краще.
	- Інформацію про мінімальне співвідношення годин експлуатації до пусків див. у технічному паспорті відповідного типу
- Забезпечити достатню об'ємну витрату теплоносія.

### **Умови для оптимальної експлуатації** (продовження)

- Забезпечте надходження достатньої кількості свіжого повітря. Відводити продукти згоряння з дотриманням заходів безпеки.
- Регулярне техобслуговування та догляд кваліфікованим персоналом згідно з нормами техобслуговування компанії Viessmann.
- Ми радимо укладати договір на технічне обслуговування.
- При більш тривалих перервах в експлуатації і при консервації блочної когенераційної установки фахівці Viessmann мають від'єднати акумуляторні батареї. В разі простою понад 12 тижнів блочна когенераційна установка підлягає консервації, яка здійснюється фахівцями Viessmann.

#### <span id="page-14-0"></span>**Основи експлуатації**

Всі налаштування блочної когенераційної установки ви можете централізовано виконати на блоці керування та індикації.

Блок керування та індикації обладнано сенсорним екраном. Для виконання налаштувань і опитувань слід доторкнутися до відповідних кнопок.

### **Органи керування та індикації**

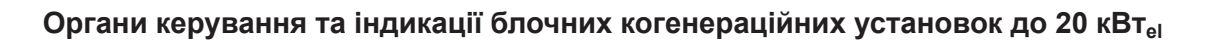

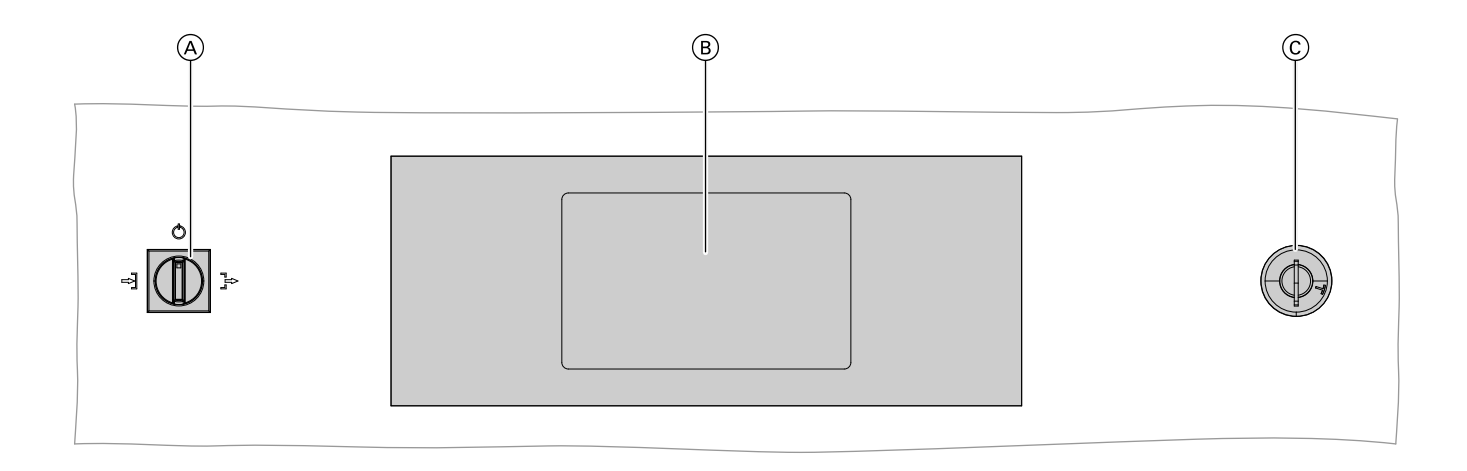

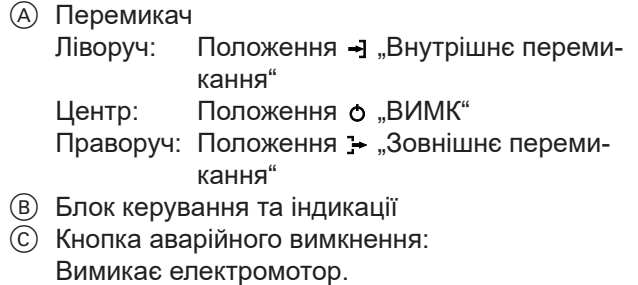

(насоси та вентилятори продовжують працювати)

#### <span id="page-15-0"></span>**Органи керування та індикації** (продовження)

#### **Органи керування та індикації блочних когенераційних установок від 50 кВтel**

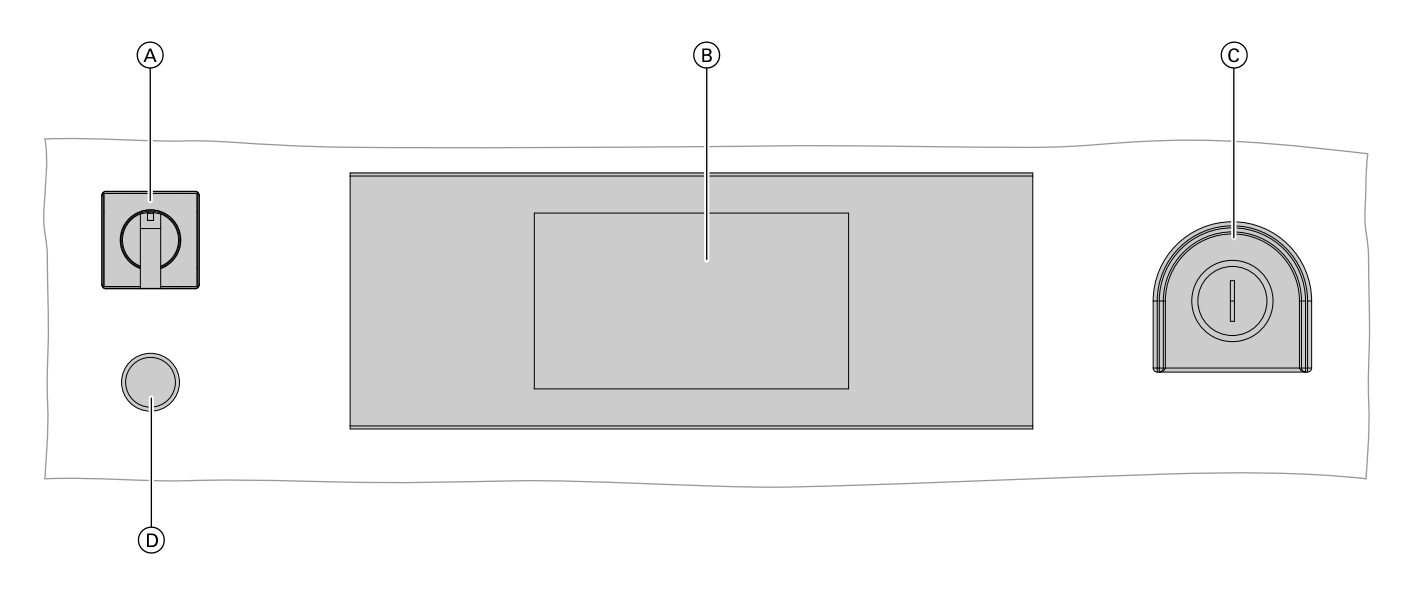

- A Перемикач Ліворуч: Положення (ручний) "Внутрішній вибір" Центр: Положення (0) "ВИМК"
- Праворуч: Положення (авто) "Зовнішній вибір" B Блок керування та індикації

**Базове меню: Індикація та налаштування** 

Інструкція з експлуатації "Системи моніторингу  $NO<sub>x</sub>$ "

- C Кнопка аварійного вимкнення: Вимикає електромотор. (насоси та вентилятори продовжують працювати)
- D Інтерфейс USB для експорту даних контролю  $NO<sub>x</sub>$

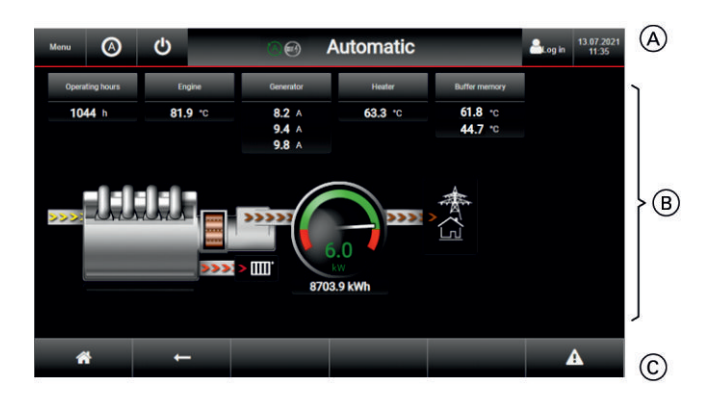

У базовому меню блока керування та індикації доступні налаштування та опитування, які ви використовуєте найчастіше.

#### **Виклик базового меню:**

Ви не знаходитесь у базовому меню: Доторкніться до

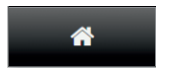

- A Рядок меню
- **B** Область функцій
- C Область навігації

#### **Кнопки та індикація в рядку меню**

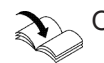

Огляд в меню див. у додатку на стор. [42](#page-41-0) 

#### <span id="page-16-0"></span>**Базове меню: Індикація та налаштування** (продовження)

#### **Кнопки та символи в області функцій**

Область функцій базового меню містить графічне зображення установки. Натисканням на відповідну кнопку ви можете викликати додаткову інформацію та дані про необхідний компонент установки.

#### **Кнопки в області навігації**

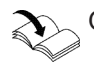

Огляд в меню див. у додатку на стор. [41](#page-40-0)

#### **Розширене меню - користувацькі налаштування**

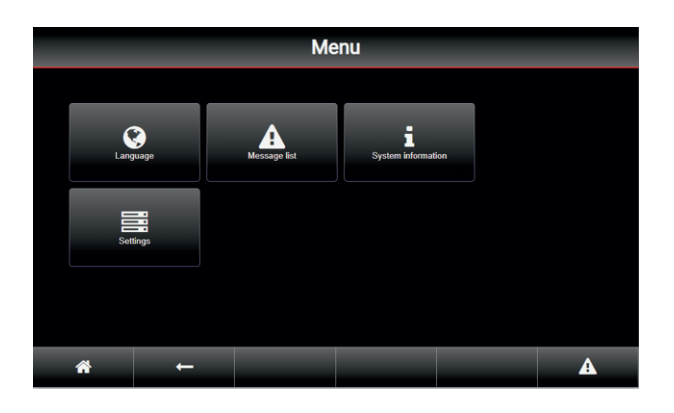

#### Доступні пункти меню у "Розширеному меню"

Огляд в меню див. у додатку на стор. [43](#page-42-0)

Перелік доступних меню залежить від рівня керування.

- **"Language management (керування мовами)"** Див. "Налаштування мови" на стор. [18](#page-17-0).
- **"Message list (список повідомлень)"** Див. "Виклик списків повідомлень" на стор. [27](#page-26-0).

У **"Розширеному меню"** можна здійснювати всі налаштування та опитування, які входять до функціональних можливостей контролера.

**"Розширене меню" можна викликати наступним чином:**

Доторкніться до

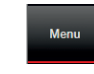

- "System information (інформація про систему)" Див. "Відображення даних установки та версій компонентів керування" на стор. [19](#page-18-0).
- **"Settings (налаштування)"** Див. "Виконання користувацьких налаштувань" на стор. [21.](#page-20-0)

#### <span id="page-17-0"></span>Налаштування

### **Налаштування часу і дати**

Ви налаштовуєте час і дату свого часового пояса (місце встановлення установки). Ці налаштування мають бути **обов'язково** виконані під час **введення в експлуатацію**.

#### **Натисніть на наступні кнопки:**

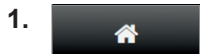

В разі необхідності повернутися до **"Базового меню"**

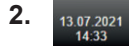

До меню **"Time/Date"** (час/дата)

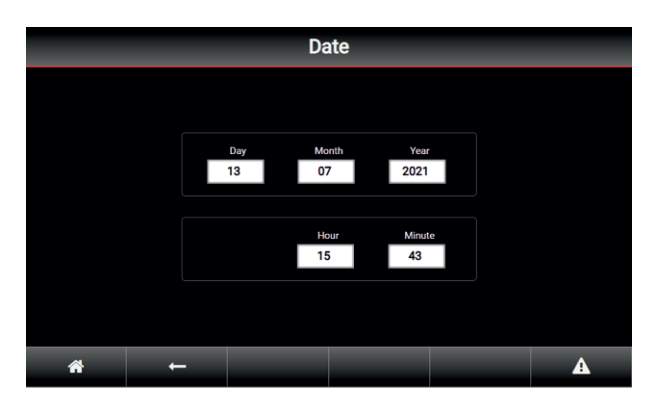

### **Налаштування мови**

Ви налаштовуєте бажану мову.

#### **Натисніть на наступні кнопки:**

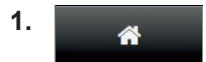

В разі необхідності повернутися до **"Базового меню"**

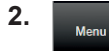

#### До **"Розширеного меню"**

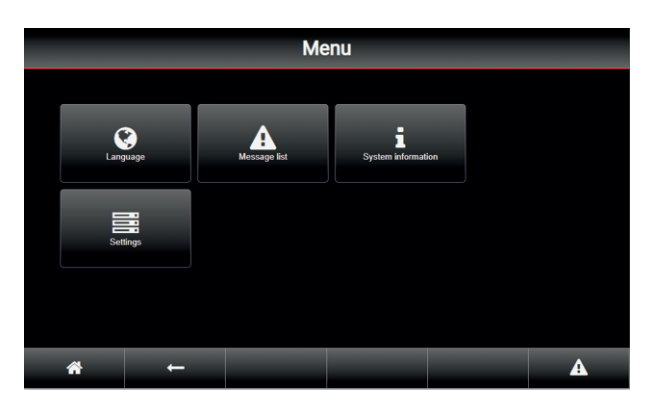

**3.** Доторкнутися до поля **"Day"** (день), на дисплеї з'являється клавіатура.

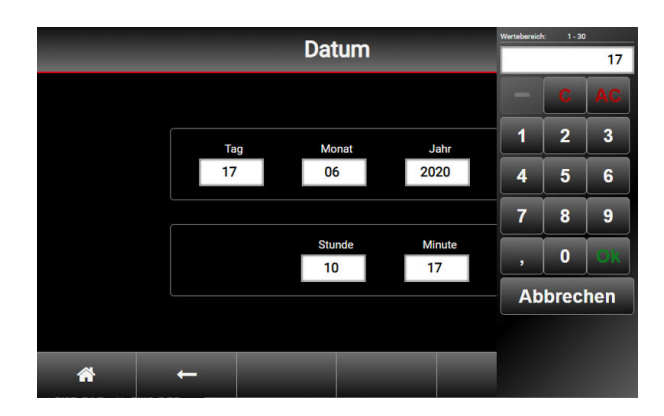

- **4.** Введіть необхідне значення.
- 5. Підтвердьте натисканням "ОК". Клавіатура знов зникає.
- **6.** Виконайте аналогічні дії за полями "Month/ **Year"** (Місяць/рік) / "Hour" (Година) / "Minute" (Хвилина).

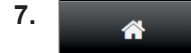

Повернення до базового меню

**3.** Натисніть на кнопку "Language" (мова).

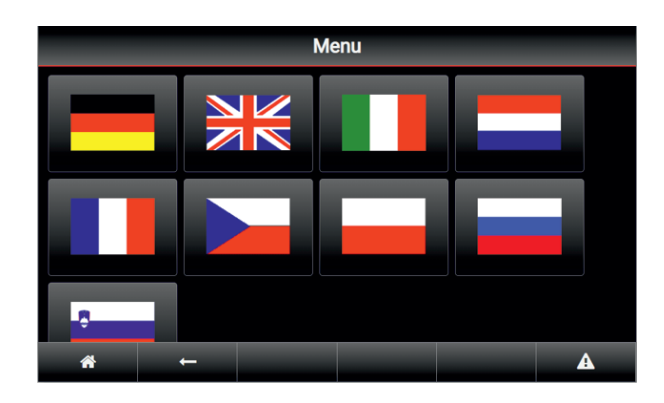

**4.** Оберіть необхідну мову натисканням на прапор відповідної країни.

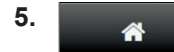

#### <span id="page-18-0"></span>**Налаштування даних експлуатанта**

Ви здійснюєте зберігання користувацьких даних пристрою керування БКГУ:

- DHCP
- IP address (IP-адреса)
- Subnet mask (маска підмережі)
- Gateway (шлюз)
- DNS 1
- DNS 2

**Натисніть на наступні кнопки:**

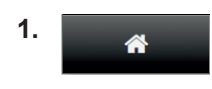

В разі необхідності повернутися до **"Базового меню"**

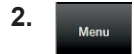

#### До **"Розширеного меню"**

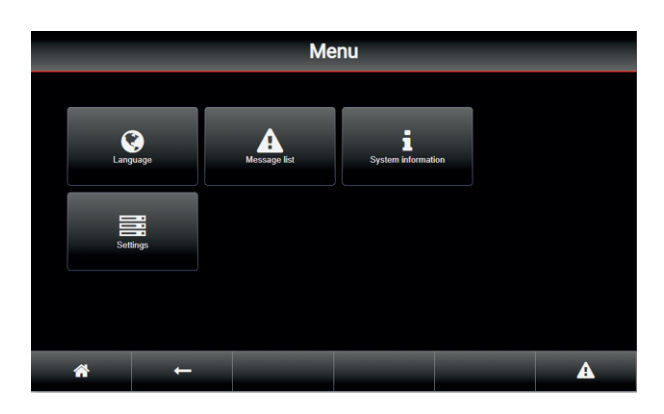

**3.** Натисніть на кнопку **"Settings"** (налаштування).

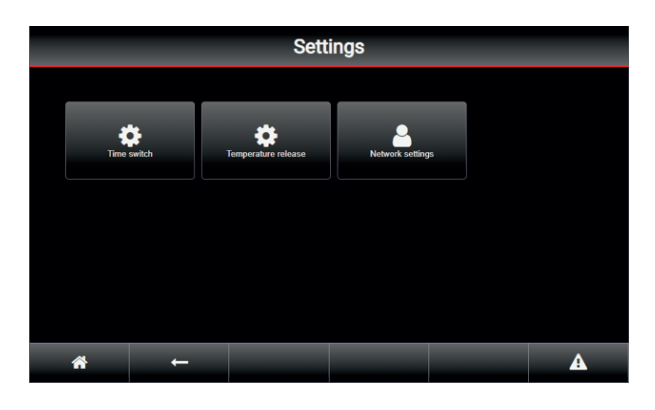

**4.** Натисніть на кнопку "Налаштування мережі".

#### *Вказівка*

*Меню "Налаштування мережі" містить 2 підменю. Навігація здійснюється за допомогою кнопок зі стрілками*  $\blacktriangledown$  *i*  $\blacktriangle$ .

*Положення смуги прокрутки вказує на те, яке підменю наразі відображається.*

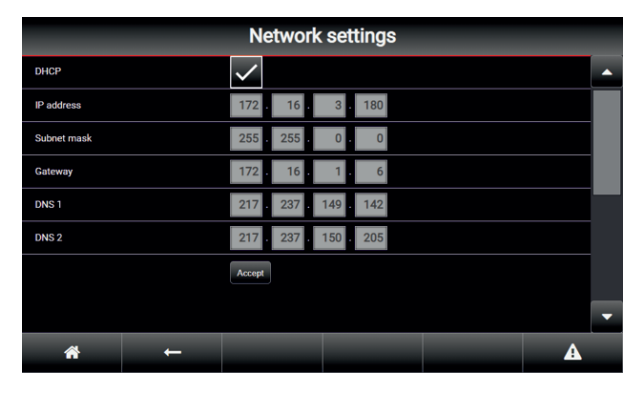

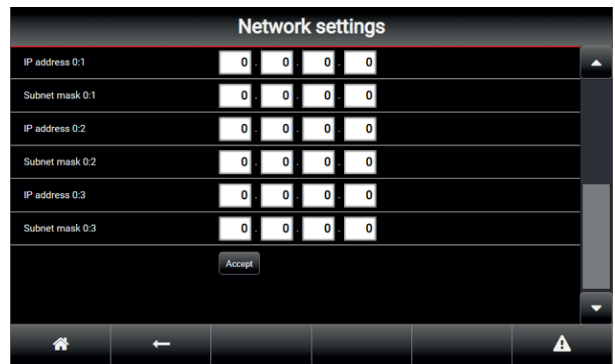

**5.** Введіть необхідні дані натисканням відповідних полів введення. На дисплеї з'являється клавіатура.

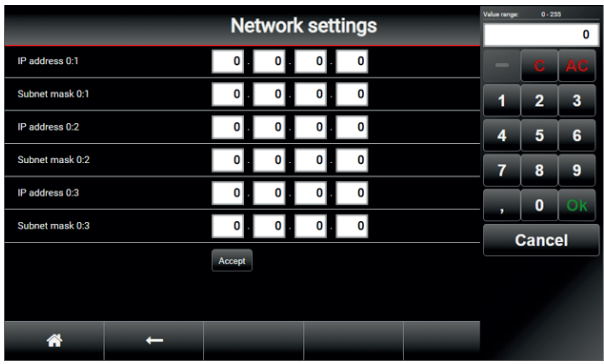

Після введення даних натисніть "ОК" для підтвердження; значення застосовується, і клавіатура знов зникає.

Якщо всі поля значення будуть заповнені, активуйте введені дані кнопкою "Застосувати".

**6.** 

⋒

#### <span id="page-19-0"></span>Налаштування

### **Налаштування автоматики таймера**

Ви можете налаштувати періоди роботи блочної когенераційної установки.

Існує можливість налаштувати 4 різні точки часу увімкнення та вимкнення.

Циклограми активні у дні, для яких встановлений прапорець.

#### *Вказівки*

- Ця функція активна тільки у режимі "Тепло".
- *■ У автономному режимі функція деактивована.*

#### **Натисніть на наступні кнопки:**

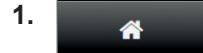

В разі необхідності повернутися до **"Базового меню"**

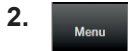

#### До **"Розширеного меню"**

**3.** Натисніть на кнопку "Settings" (налаштування).

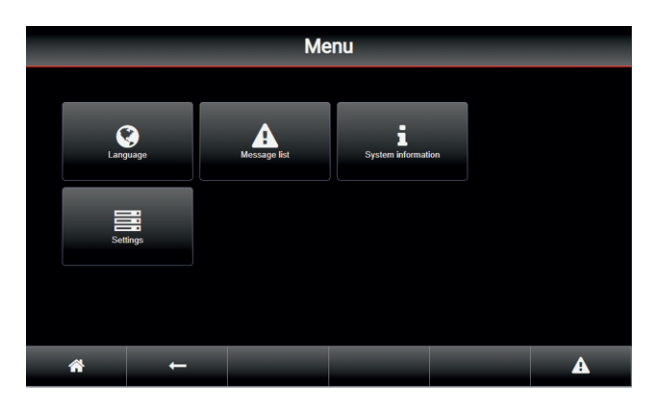

**4.** Натисніть на кнопку "Таймер".

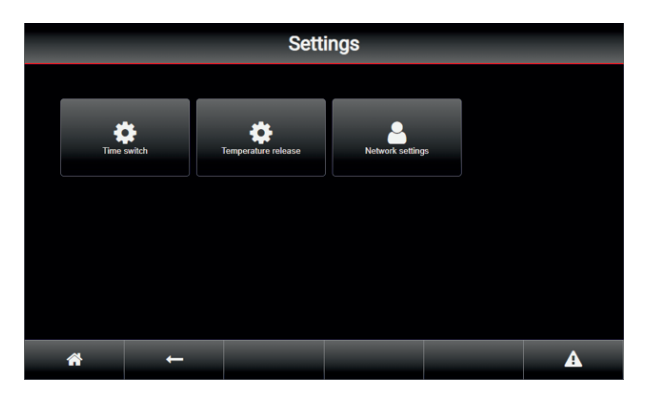

**5.** Натисніть на кнопку "Release time switch" (активація таймера).

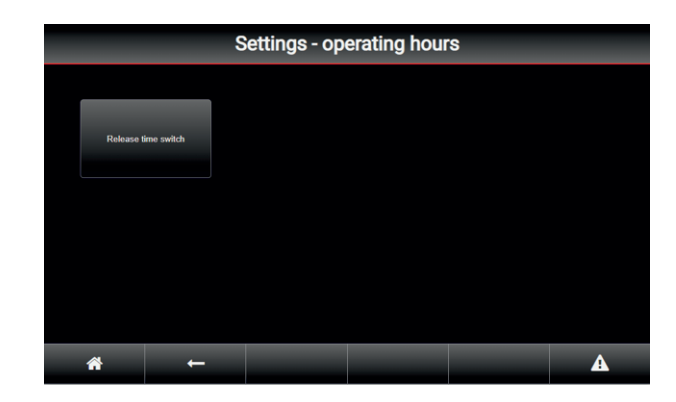

**6.** Введіть бажаний час увімкнення та вимкнення натисканням на відповідне поле введення. На дисплеї з'являється клавіатура.

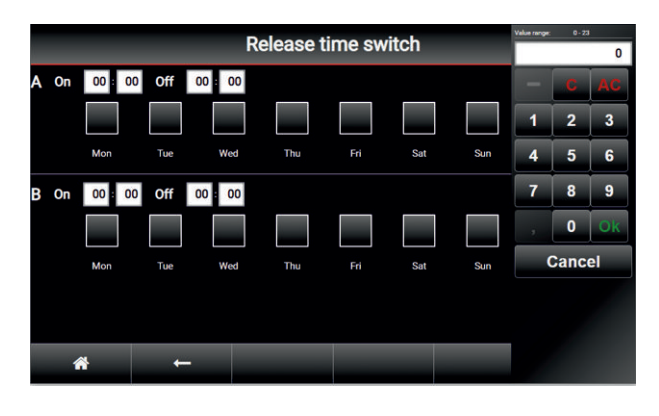

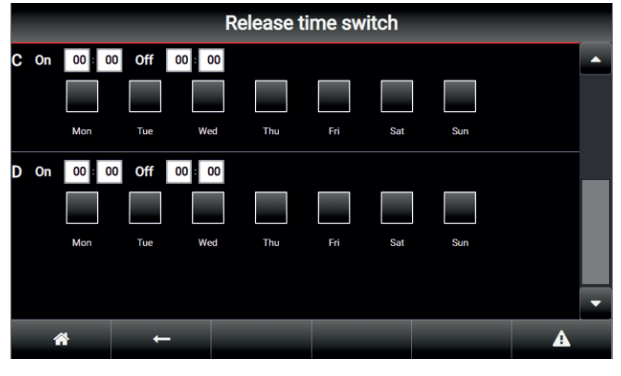

Після введення даних натисніть **"OK"** для підтвердження; значення застосовується, і клавіатура знов зникає.

**7.** Виберіть необхідні дні тижня натисканням на відповідне поле введення. Вибрані дні позначаються прапорцем. Якщо прапорець встановлений, відповідні часи увімкнення та вимкнення активовані.

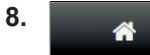

Після введення всіх необхідних точок перемикання повернення до базового меню

#### <span id="page-20-0"></span>**Налаштування автоматики таймера** (продовження)

#### **Приклад налаштування для постійної роботи**

Постійна робота кожного дня з понеділка до п'ятниці, у суботу та неділю з 8 до 18 годин:

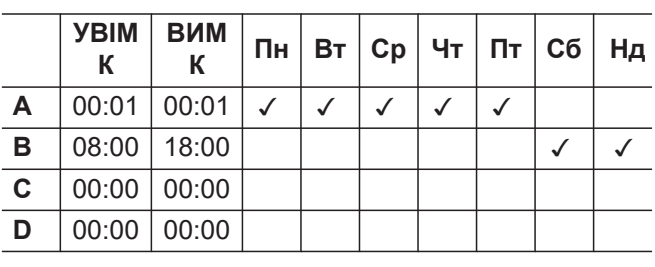

#### **Приклад налаштування для роботи зі змінами у часі**

Постійна робота кожного дня, окрім вівторка з 20:00 до середи 8:00 (перемикання у режим дезінфекції):

#### **Опис**

- У понеділок та впродовж періоду з четверга до неділі установка увімкнена з півночі до півночі.
- У вівторок установка працює з півночі до 20:00.
- У середу установка працює з 8:00 до півночі.
- Таким чином установка залишається вимкненою з 20:00 вечора вівторка до 8:00 середи. Котел виконує дезінфекцію для знищення шкідливих мікроорганізмів, не заважаючи установці високою температурою.

#### **Налаштування опалення**

Ви виконуєте налаштування потужності блочної когенераційної установки відповідно до теплоспоживання усієї системи. Теплоспоживання визначається на основі температури зворотньої магістралі.

#### *Вказівки*

- *■ Ця функція активна тільки у режимі "Тепло" і "Струм".*
- *Модуляція активна тільки у режимі "Тепло".*
- *■ У автономному режимі функція деактивована.*
- Якщо на датчику температури зворотньої магі*стралі встановлена перемичка (індикація 0 °C), функція також деактивована.*

#### **Натисніть на наступні кнопки:**

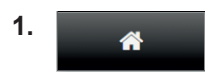

В разі необхідності повернутися до "**Базового меню"**

- **2.** 
	- До **"Розширеного меню"**

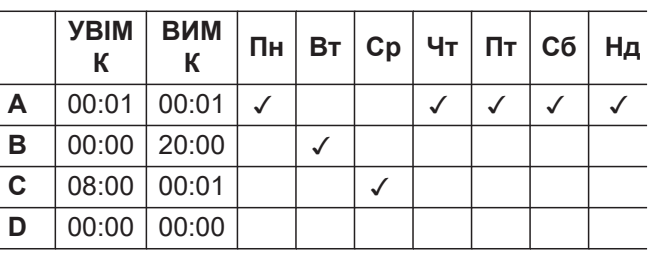

**3.** Натисніть на кнопку "Settings" (налаштування).

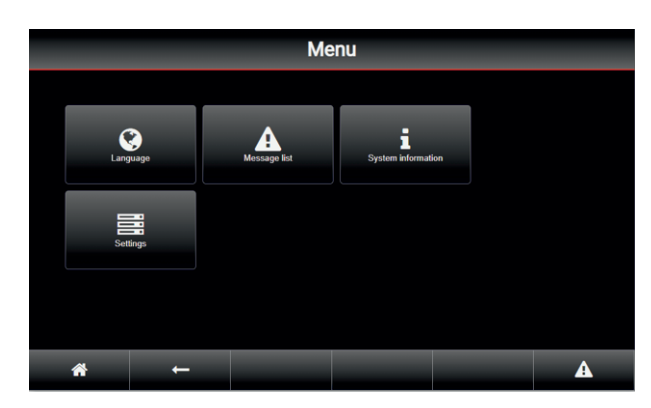

**4.** Натисніть на кнопку **"Активація температури"**.

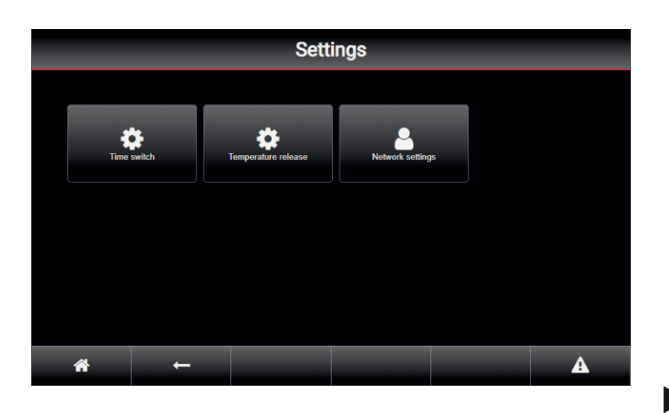

#### <span id="page-21-0"></span>**Налаштування опалення** (продовження)

**5.** Натисніть на кнопку "Активація температури".

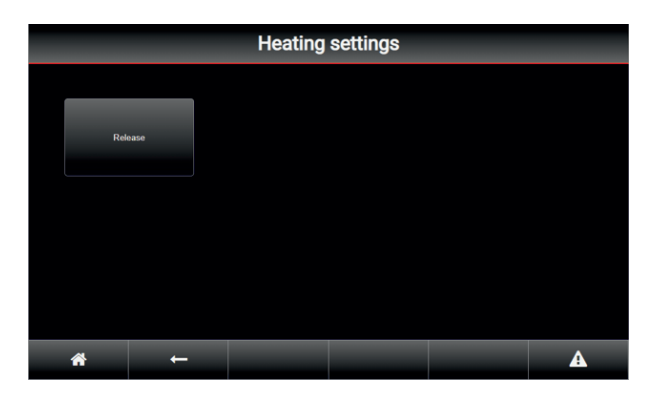

**6.** Натисніть на кнопку "Release" (Активація).

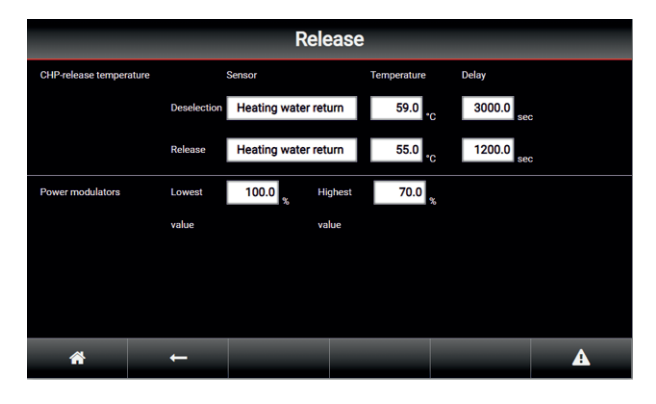

- **7.** Введіть бажані значення для:
	- Температури зворотньої магістралі теплоносія макс. (Deselection - скасування вибору  $\rightarrow$  БКГУ
	- ВИМК) ■ Температури зворотньої магістралі теплоносія мін.

(Release - активація → БКГУ УВІМК)

- Константи часу для скасування вибору та активації
- Верхнє та нижнє значення для модуляції потужності

#### *Вказівка*

*Значення стандартних налаштувань для вибору модуля у режимі тепла знаходяться у таблиці нижче.*

Доторкніться до відповідного поля введення. На дисплеї з'являється клавіатура.

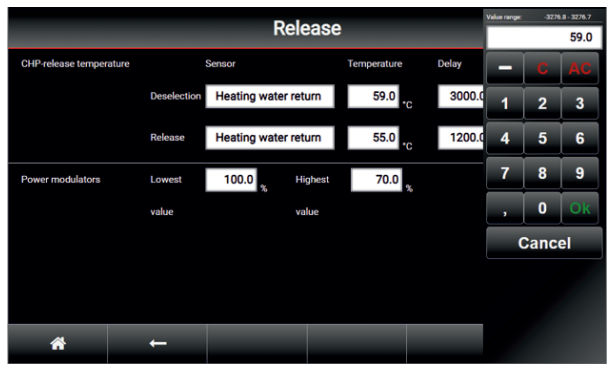

Підтвердити введення натисканням на "ОК". Значення застосовується, і клавіатура знов зникає.

**8.** 

 $\overline{\mathbf{A}}$ 

Повернення до базового меню

#### **Вибір модуля у режимі тепла**

#### *Вказівка*

*Модуляція потужності може призвести до зміни річного результату. Вона має використовуватися лише за певних умов.*

#### **Зразковий приклад - параметри можна налаштувати спеціально для системи**

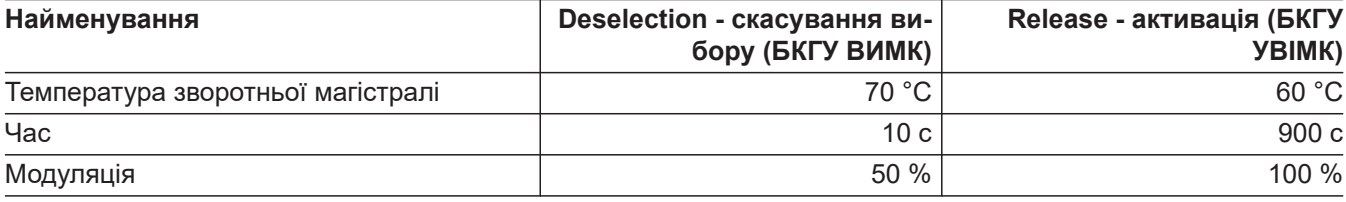

#### **Налаштування опалення** (продовження)

#### **Опис**

- При температурі зворотньої магістралі нижче 60 °C модуль запускається за 15 хвилин та працює з потужністю 100 %.
- В разі зростання температури зворотньої магістралі потужність лінійно скорочується до 50 %, а при температурі 70 °C модуль вимикається за 10 секунд.
- При температурі зворотньої магістралі, наприклад, 65 °C, модуль працює з потужністю 75 %.
- Якщо для "Deselection (скасування вибору)" і "Release (активація)" вводиться 100 %, модуль працює з потужністю 100 % (без модуляції) до точки вимкнення.
- Якщо для "Deselection (скасування вибору)" і "Release (активація)" вводиться 99 °С, функція деактивована.

#### <span id="page-23-0"></span>Опитування

### **Опитування інформації**

#### *Вказівка*

*Експлуатація установки має реєструватися у робочому журналі. Ви можете запитати брошуру "Робочий журнал для модулів БКГУ" у свого сервісного партнера або скопіювати формуляр зі сторінки [40](#page-39-0) та заповнити його відповідним чином.*

### **Інформація у базовому меню**

У базовому меню відображаються важливі робочі параметри, див. стор. [16.](#page-15-0)

### **Відображення кількості годин експлуатації та пусків установки**

### *Вказівка*

*Поточну кількість фактичних годин експлуатації ви можете знайти у базовому меню.*

Додатково індикація годин експлуатації та кількість пусків установки наведені у меню "**Operating hours"** (години експлуатації).

**1.** Доторкніться до кнопки. **"Operating hours (години експлуатації)"**

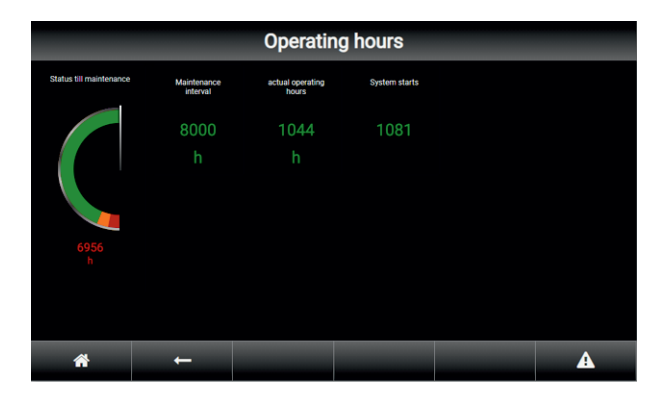

### **Відображення інтервалу між техобслуговуваннями**

**1.** Доторкніться до кнопки.

**"Operating hours (години експлуатації)"** Відображається встановлений інтервал між техобслуговуваннями.

(див. зображення меню **"Operating hours"** (години експлуатації) на стор. 24 )

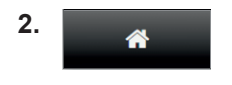

Повернення до базового меню

#### *Вказівка*

*Налаштування інтервалу між техобслуговуваннями здійснюється під час введення в експлуатацію сервісним персоналом виробника.*

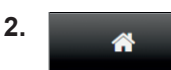

Повернення до базового меню

Додатково ліворуч відображається кількість годин експлуатації, яка залишилася до наступного техобслуговування:

- 1. Цифрами
- 2. Графічним зображенням
	- Наочне представлення зміни кількості годин експлуатації у інтервалі між техобслуговуваннями
	- Якщо стрілка наближається до жовтої області, із сервісною фірмою слід узгодити строк проведення технічного обслуговування.

#### <span id="page-24-0"></span>**Індикація показників мотора**

#### *Вказівка*

*У базовому меню відображається поточна температура мотора.*

Інші поточні робочі параметри мотора ви зможете викликати у меню "Engine" (мотор).

#### **Залежно від типу БКГУ та підключених датчиків відображаються наступні значення:**

- Потужність
- Число обертів
- Значення тиску оливи
- Температура охолоджувальної води
- Напруга акумулятора
- Значення лямбда
- Значення температури моторної оливи
- Температура охолоджувальної суміші
- Температура газової суміші
- Значення температури відхідних газів
- Температура звукоізоляційного кожуха

#### **Представлення даних**

- Індикація даних як числами, так і графічно
- Позначення робочої області зеленим діапазоном індикації, який обмежений попередньо встановленими макс./мін. значеннями
- Наочне представлення того, як робоче значення наближається до граничного

#### *Вказівка*

*Налаштування граничних значень електричних робочих параметрів виконується сервісним персоналом виробника.*

**1.** Доторкніться до кнопки. **"Engine (мотор)"**

#### *Вказівка*

*Меню "Мотор" містить 3 підменю. Навігація здійснюється за допомогою кнопок зі стріл-* $\kappa$ ами ▼ і **д**.

*Положення смуги прокрутки вказує на те, яке підменю наразі відображається.*

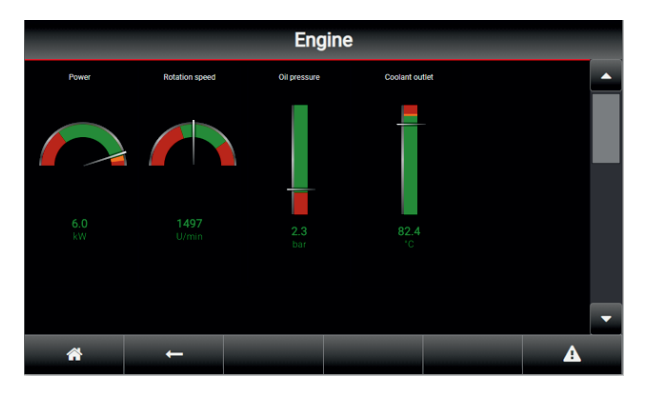

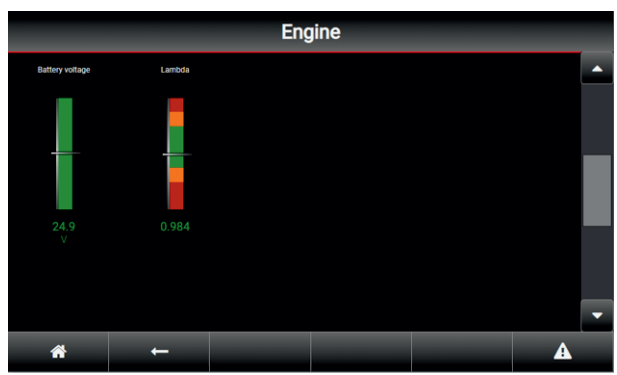

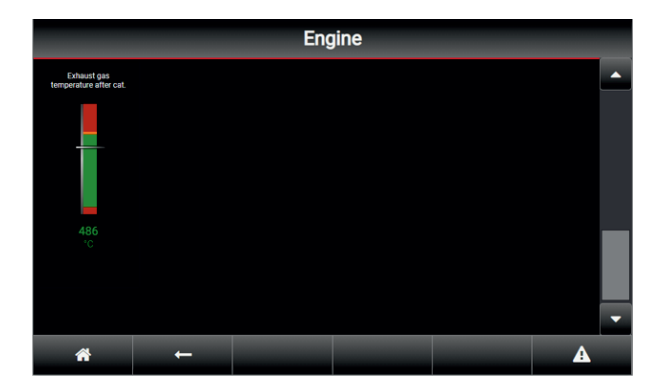

- **2.** Кожного дня записуйте робочі параметри у робочому журналі.
- **3.** Натисканням на кнопку

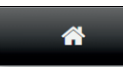

#### <span id="page-25-0"></span>**Відображення електричних робочих параметрів**

#### *Вказівка*

*У базовому меню відображаються поточні значення струму мережі L1/L2/L3.*

Інші поточні електричні робочі параметри блочної когенераційної установки ви зможете викликати у меню "Generator" (генератор).

#### **Відображаються наступні значення:**

- Напруга генератора L1/L2/L3
- Напруга мережі L1/L2/L3
- Струм генератора L1/L2/L3
- Частота генератора
- Частота мережі
- Cos φ
- Ефективна потужність

#### *Вказівка*

*Налаштування граничних значень електричних робочих параметрів виконується сервісним персоналом виробника.*

**1.** Доторкніться до кнопки. **"Generator (генератор)"**

#### *Вказівка*

*Меню "Генератор" містить 3 підменю. Навігація здійснюється за допомогою кнопок зі стрілками* ▼ *і ▲. Положення смуги прокрутки вказує на те, яке підменю наразі відображається.*

Підменю 1 додатково містить графічне представлення положень перемикача подачі енергії у мережу та секційного вимикача мережі.

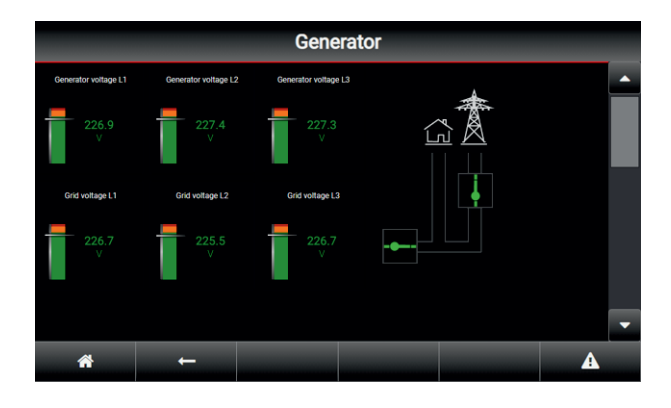

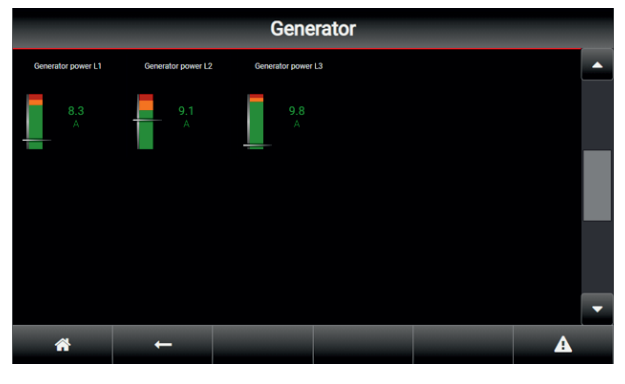

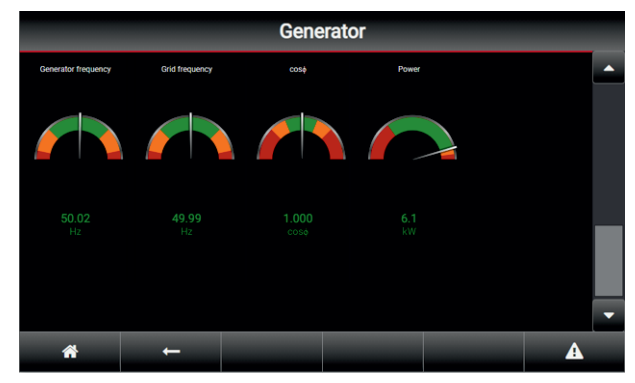

**2.** Щоденно записуйте значення електричної потужності у робочому журналі.

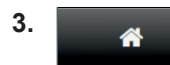

### <span id="page-26-0"></span>**Відображення списків повідомлень**

Ви здійснюєте виклик різних списків повідомлень.

#### **Натисніть на наступні кнопки:**

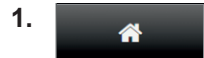

В разі необхідності повернутися до **"Базового меню"**

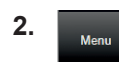

#### До **"Розширеного меню"**

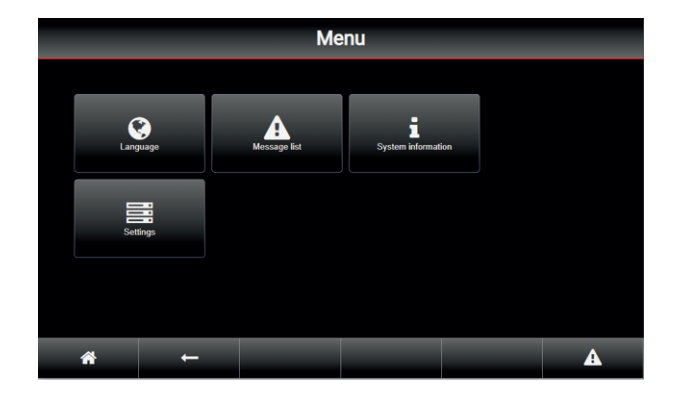

**3.** Натисніть на кнопку "Message list" (список повідомлень).

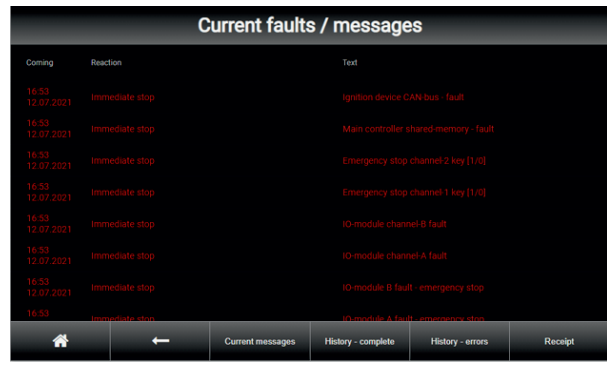

**Відображення поточних повідомлень про експлуатацію та помилки**

В меню "Поточні несправності/повідомлення" у формі таблиці відображаються всі повідомлення про експлуатацію та несправності модуля БКГУ у часовій послідовності.

Для кращої оглядовості повідомлення про експлуатацію відображаються жовтими літерами, а повідомлення про несправності - червоними.

*Вказівка*

*В разі надходження повідомлення змінюється колір кнопки "Відображення списків повідомлень": Оранжевий – надходження повідомлення про експлуатацію (попередження) Червоний – надходження повідомлення про несправність Якщо з'явилося мінімум одне повідомлення про помилку, знак уваги залишається у червоному кольорі.*

- **4.** За допомогою кнопок в області навігації на дисплеї ви зможете викликати такі додаткові списки:
	- Current messages (поточні повідомлення) непідтверджені повідомлення про експлуатацію та помилки
	- History complete (історія повністю) комбінований список зі списку повідомлень про несправності та списку робочих повідомлень з часом їхнього виникнення та підтвердження
	- History errors (історія помилки) всі отримані повідомлення про помилки з часом їхнього виникнення та підтвердження

Оберіть необхідний список повідомлень натисканням на відповідну кнопку.

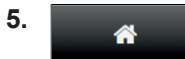

#### <span id="page-27-0"></span>**Відображення списків повідомлень** (продовження)

**У якості альтернативи доторкніться до наступної кнопки:**

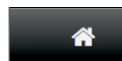

**3.** 

#### **1.**   $\blacktriangle$

Ви потрапляєте безпосередньо до меню **"Current faults / messages"** (Поточні несправності/повідомлення).

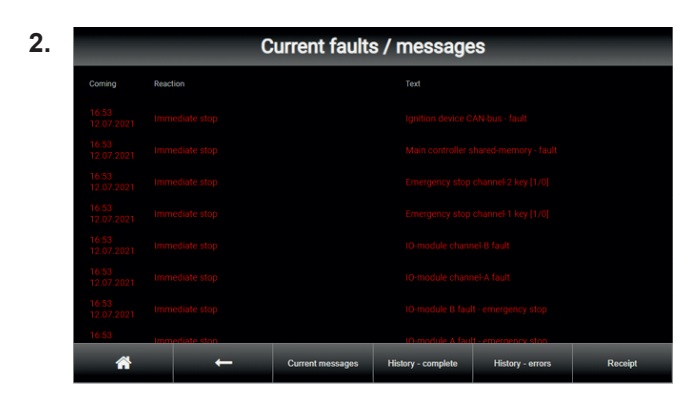

#### **Підтвердження повідомлення про помилку**

- ! **Увага**
	- **Багаторазове підтвердження однієї несправності може призвести до ушкодження установки та за деяких умов спричинити значні витрати.**

Не припускати багаторазового підтвердження повідомлень про несправності впродовж короткого часу.

Якщо несправність виникає повторно, необхідно сповістити експлуатанта установки або сервісну службу Viessmann та усунути несправність.

**1.** Перевірте попередження. Перевірте робочі параметри (поточні робочі параметри, експлуатаційні матеріали).

В разі необхідності усуньте помилки.

Повернення до базового меню

**2.** Доторкніться до кнопки **"Receipt"** (Підтвердити). Індикація повідомлень видаляється. Після підтвердження дисплей порожній, знак уваги знов білого кольору.

#### *Вказівка*

*Якщо повідомлення підтвердити не вдається, необхідно сповістити експлуатанта установки або сервісну службу Viessmann.*

**3.**  ◢

#### <span id="page-28-0"></span>**Відображення списків повідомлень** (продовження)

#### **Відображення історії помилок**

#### **Доторкніться до наступної кнопки:**

#### **1.**  Â

Ви потрапляєте до меню "Current faults / **messages"** (Поточні несправності / повідомлення).

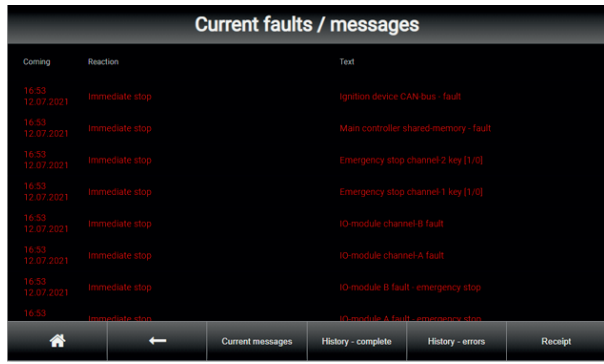

#### **Відображення історії повідомлень**

#### **Доторкніться до наступної кнопки:**

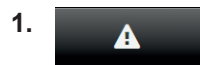

Ви потрапляєте безпосередньо до меню **"Current faults / messages"** (Поточні несправності/повідомлення).

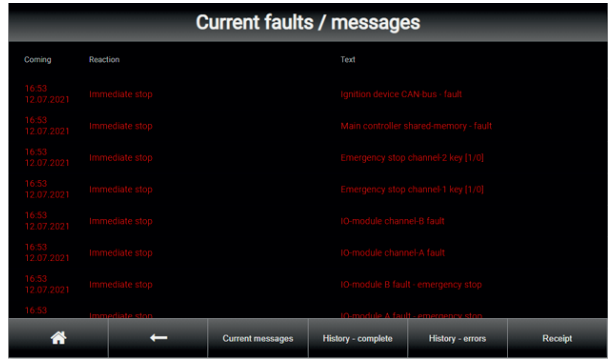

2. Доторкніться до кнопки "History - complete" (історія - повністю)

Повернення до базового меню

**2.** Доторкніться до кнопки **"History - errors"** (істо-

Message history - error

рія - помилки)

**3.** 

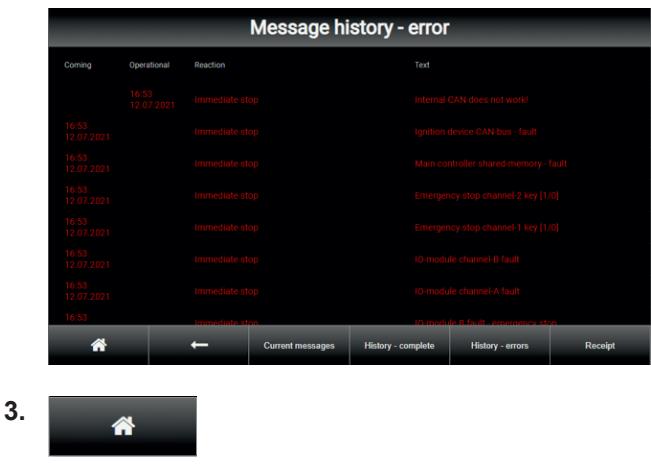

Повернення до базового меню

#### **Дистанційний контроль за допомогою TeleControl LAN**

Кожна блочна когенераційна установка Vitobloc у серійній версії має можливість віддалено контролювати робочі параметри та за необхідністю отримувати до них доступ. Умовою є мережеве підключення з вільним доступом до Інтернету на установці.

#### **Відображення списків повідомлень** (продовження)

#### *Вказівка*

*Модуль БКГУ отримує свої мережеві налаштування зазвичай по DHCP і DNS. У якості альтернативи також можуть бути присвоєні статичні мережеві налаштування (див. стор. [19](#page-18-0)). БКГУ надсилає TCP-пакети через порт 443 до сервера "kwkvicom.azurewebsites.net". БКГУ отримує TCP-пакети через порт 8883 від сервера "kwk.azure-devices.net".*

*Інтернет-з'єднання повинне мати дозвіл на надсилання TCP-пакетів через порт 443 до "kwkvicom.azurewebsites.net".*

*Щоб бути у змозі використовувати віддалене підтвердження та віддалений автоматичний режим, Інтернет-з'єднання також повинне мати дозвіл на отримання TCP-пакетів через порт 8883 від "kwk.azure-devices.net".*

*Функція віддаленого керування має бути активована сервісним техніком Viessmann.*

Інформацію про інсталяцію та застосування

клієнтського програмного забезпечення для виклику робочих параметрів див. в інструкції з експлуатації "TeleControl GPRS/TeleControl LAN"

Додатково існує можливість після реєстрації у якості експлуатанта отримувати доступ до робочих параметрів БКГУ безпосередньо через Інтернет. (https://[www.viessmann.de/de/gewerbe/kraft-waerme](http://www.viessmann.de/de/gewerbe/kraft-waerme-kopplung/blockheizkraftwerk/service-dienstleistung.html)[kopplung/blockheizkraftwerk/service](http://www.viessmann.de/de/gewerbe/kraft-waerme-kopplung/blockheizkraftwerk/service-dienstleistung.html)[dienstleistung.html](http://www.viessmann.de/de/gewerbe/kraft-waerme-kopplung/blockheizkraftwerk/service-dienstleistung.html) → Вхід до дистанційного контролю (експлуатант і сервіс) Крім того, для використання на мобільних пристроях iOS і Android для завантаження доступний застосунок "KWK TeleControl".

### <span id="page-30-0"></span>**Увімкнення блочної когенераційної установки**

#### ! **Увага**

Перше введення блочної когенераційної установки в експлуатацію може виконуватися тільки компанією Viessmann або авторизованим компанією Viessmann спеціалізованим підприємством із залученням персоналу, який пройшов відповідне навчання та отримав відповідний дозвіл.

Необхідно дотримуватись вказівок з попередження нещасних випадків!

Мають виконуватися наступні попередні умови:

- Всі запобіжні пристрої мають бути встановлені та функціонувати належним чином.
- Перед увімкненням/введенням установки в експлуатацію слід впевнитися, що пуск установки не може завдати шкоди обслуговуючому персоналу. У небезпечній зоні під час введення в експлуатацію забороняється перебування будь-яких невповноважених осіб або предметів.
- Запірний газовий кран має бути відкритий.
- Тиск газу має відповідати вимогам, вказаним у технічному паспорті.
- Експлуатаційні матеріали та їхня кількість (наприклад, моторна олива) мають відповідати існуючим вимогам.
- Кнопка аварійного вимкнення має бути розблокована.

#### **Запустити блочну когенераційну установку вручну:**

**1.** Встановіть на блочній когенераційній установці автоматичний режим. Для цього слід натиснути кнопку увімкнення автоматичного режиму на сенсорному дисплеї.

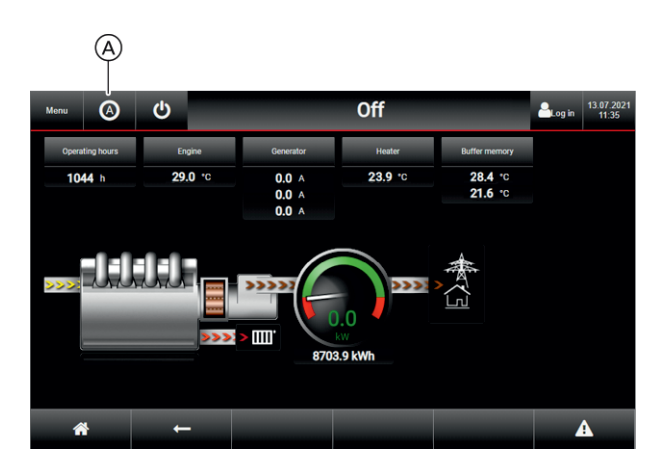

A Увімкнути режим автоматики.

- **2.** Обертайте перемикач на шафі керування вліво у положення "Внутрішній вибір". Блочна когенераційна установка запускається. Робочі параметри відображаються на дисплеї.
- **3.** Після пуску виконайте візуальний контроль для виявлення можливих витоків.

#### **Запуск блочної когенераційної установки центральною системою комплексного керування:**

- **1.** Встановіть на блочній когенераційній установці автоматичний режим. Для цього слід натиснути кнопку увімкнення автоматичного режиму на сенсорному дисплеї.
- **2.** Обертайте перемикач управо у положення "Зовнішній вибір". Блочна когенераційна установка запускається після отримання сигналу пуску від центральної системи комплексного керування.
- **3.** Після пуску виконайте візуальний контроль для виявлення можливих витоків.

### <span id="page-31-0"></span>**Вимкнення блочної когенераційної установки**

**1.** Натиснути кнопку «Стоп» на сенсорному екрані.

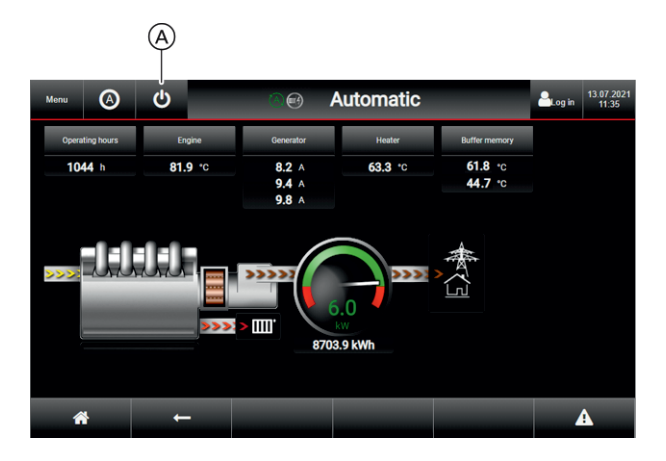

A Вимкнути блочну когенераційну установку.

Мотор зупиняється.

Залишається можливість опитування значень вимірювання датчиків. Можлива дистанційна діагностика/техобслугову-

вання.

#### *Вказівка*

*Якщо перемикач знаходиться у положенні "Зовнішній вибір" (праворуч), блочна когенераційна установка знов може бути увімкнена центральною системою комплексного керування.*

#### **Виведення з експлуатації**

#### *Вказівка*

*Виведення з експлуатації має виконуватися сервісним техніком Viessmann.*

#### **Заходи в разі консервації на період до 6 місяців**

Якщо установку планується зупинити на період до 6 місяців, необхідно вжити таких заходів із консервації:

- Перевірка концентрації рідини для захисту від корозії/захисту від замерзання та в разі необхідності - відповідне коригування для –20 °C
- Для систем, у яких має бути збережений тиск перевірка тиску охолоджувальної води та в разі необхідності - коригування до 1,3 бар
- Заміна моторної оливи та олійного фільтра
- Багаторазове обертання мотора за допомогою стартера
- **2.** Обертайте перемикач у положення "ОFF (вимк)" (по центру).
- **3.** Закрийте запірний газовій кран.

- Демонтаж свічок запалювання, консервація камер згоряння циліндрів з використанням спроею для внутрішньої консервації мотора та після завершення -встановлення свічок запалення
- Закриття усмоктувальних отворів на блоці повітряних фільтрів та всіх отворів припливного та відхідного повітря
- Закриття димоходів та ліній конденсату
- Блокування подачі газу кульовим краном на газопроводі

#### <span id="page-32-0"></span>**Виведення з експлуатації** (продовження)

#### **Заходи в разі консервації на період більше 6 місяців**

Якщо установку планується зупинити на період більше 6 місяців або повністю від'єднати її від системи, необхідно **додатково** вжити таких заходів:

- Роздрукування внутрішніх даних керування
- Демонтаж внутрішніх акумуляторів стартера та їхнє складування у придатному місці з підключенням до зарядного пристрою з функцією догляду за акумулятором

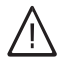

#### **Попередження**

При демонтажу та транспортуванні акумуляторів існує небезпека короткого замикання, удару електричним струмом та опіків під впливом кислоти.

- Встановити кришку контактів акумулятора.
- Акумулятори транспортувати вертикально.
- Забезпечити, щоб впродовж простою виробниче приміщення було постійно захищене від замерзання та протягів.
- Залежно від умов встановлення необхідне повне покриття, яке може бути просто знято дня необхідних інспекцій.
- Спорожнити резервний бак оливи (у БКГУ). Утилізувати оливу.

Заходи під час простою:

- Кожні 6 місяців виконувати візуальний контроль герметичності
- Кілька разів обернути мотор за допомогою стартера. Для цього необхідно встановити акумулятори стартера та зняти фіксатори на отворах. Після цього виконати повторну консервацію камер згоряння циліндрів, зняти акумулятори та закрити отвори.

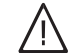

#### **Попередження**

При демонтажу та транспортуванні акумуляторів існує небезпека короткого замикання, удару електричним струмом та опіків під впливом кислоти.

- Встановити кришку контактів акумулятора.
- Акумулятори транспортувати вертикально.

#### *Вказівка*

*Тривала та бездоганна робота не може бути забезпечена без заходів із консервації! Повторне введення в експлуатацію має виконуватися сервісним техніком Viessmann. При цьому спочатку має бути виконана процедура першого введення в експлуатацію.*

*Ми радимо виконати пробну експлуатацію впродовж кількох годин та під наглядом.*

#### **Остаточне припинення експлуатації**

- Перед початком демонтажу електрична система має бути від'єднана фахівцем-електриком. З'єднання з мережею живлення повинні бути повністю механічно від'єднані.
- Забезпечити відсутність тиску у трубопроводах теплоносія та охолоджувальної води.
- Якщо мотор є холодним та його було зупинено, теплоносій та охолоджувальну воду з вмістом гліколю слід злити.

#### *Вказівка*

*Необхідно дотримуватися вказівок з техніки безпеки при поводженні з переліченим вище матеріалами, а також дійсних рекомендацій щодо утилізації.*

■ Демонтуйте пускові акумулятори. *Вказівка*

*Не утилізуйте старі акумулятори разом з побутовим сміттям!*

- Перед підніманням установки від'єднайте всі трубопроводи та кабелі.
- Встановіть установку вилковим підйомником на транспортний піддон.

Закріпіть установку натяжними ременями.

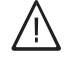

**Небезпека**

В разі транспортування не у вертикальному положенні моторно-генераторний блок може відірватися від опорної рами та завдати шкоди персоналу.

Перед транспортуванням установки необхідно знов встановити транспортні фіксатори.

<span id="page-33-0"></span>**Вбудований регулятор рівня наповнення SFR light для блочних когенераційних установок потужністю до 20 кВтел**

**2.** 

**1.** Доторкніться до кнопки. **"Буферна ємність"**

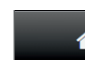

### **Buffer memory** Unloading pump ⋒ 61.8 °C PT1  $CHI$ 4.7 c PT4  $\bullet$  $\overline{\mathbf{A}}$

Відображаються поточні значення температури буферної ємності PT 1 і PT 4.

#### **Опис функціонування**

Регулятор рівня наповнення SFR light служить для увімкнення та вимкнення насосу розвантаження буферної ємності залежно від рівня наповнення ємності теплоносія.

#### **Фіксація значень вимірювання**

- 2 датчики Pt1000, двопроводова конструкція
- $\blacksquare$  РТ 1 (зверху)
- РТ 4 (знизу)

#### **Перемикання насоса**

- Значення перемикання "УВІМК"
	- Налаштовуване значення перемикання з налаштовуваною затримкою для PT 1
	- Якщо температура перевищує значення перемикання PT 1 включно із затримкою, насос розвантаження буферної ємності вмикається.
- Значення перемикання "Вимк"
	- Налаштовуване значення перемикання з налаштовуваною затримкою для PT 4
	- Якщо температура опускається нижче значення перемикання PT 4 включно із затримкою, насос розвантаження буферної ємності вимикається.

#### **Підключення та налаштування**

Підключення датчиків і насоса розвантаження, а також налаштування значень перемикання здійснюється сервісною службою Viessmann у рамках введення бочної когенераційної установки в експлуатацію.

Повернутися до базового меню.

#### **Пріоритет перемикання**

- Сигнали від оператора розподільчих мереж (Grid Code) мають найвищий пріоритет.
- Зовнішні сигнали перемикання від систем керування інженерними мережами будівлі мають пріоритет над внутрішніми функціями пристрою керування ViNCI.

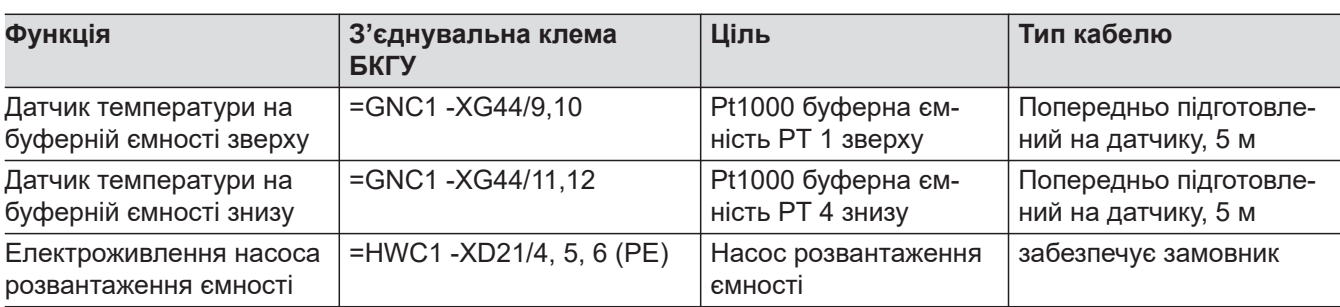

## **Вбудований регулятор рівня наповнення SFR light…** (продовження)

### <span id="page-35-0"></span>**Modbus TCP**

Пристрій керування ViNCI надає дані блочної когенераційної установки для підключення до обладнання замовника по телекомунікаційному протоколу Modbus TCP.

Роз'єм Modbus знаходиться на головному контролері. Для підключення замовником призначений штекер ліворуч.

За допомогою додаткових шлюзів Modbus можливе використання інших протоколів зв'язку, наприклад, Modbus RTU або Profibus. При цьому експлуатація Modbus RTU можлива через інтерфейси RS232 або RS485.

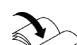

Опис підключення Modbus знаходиться в інструкції з експлуатації "Список точок даних Modbus TCP -Пристрій керування ViNCI для блочних когенераційних установок"

### <span id="page-36-0"></span>**АВАРІЙНЕ ВИМКНЕННЯ**

■ У аварійній ситуації слід натиснути кнопку аварійного вимкнення на шафі керування. Електромотор буде вимкнено. Щоб відвести накопичене тепло, насоси та вентилятори продовжують працювати.

При натисканні кнопки аварійного вимкнення вона одночасно блокується. В такий спосіб установку можна убезпечити від повторного увімкнення невповноваженими особами. Розблокування можуть виконувати лише кваліфіковані фахівці з використанням ключа.

■ Автоматична зупинка ініціюється несправністю. Мотор зупиняється. Насоси та вентилятори продовжують працювати.

- Якщо можливо, закрийте запірний кульовий газовий кран на лінії подачі газу у виробничому приміщенні.
- Усунення несправностей, див. стор. [27.](#page-26-0)

## <span id="page-37-0"></span>**Установка не генерує тепло та/або струм**

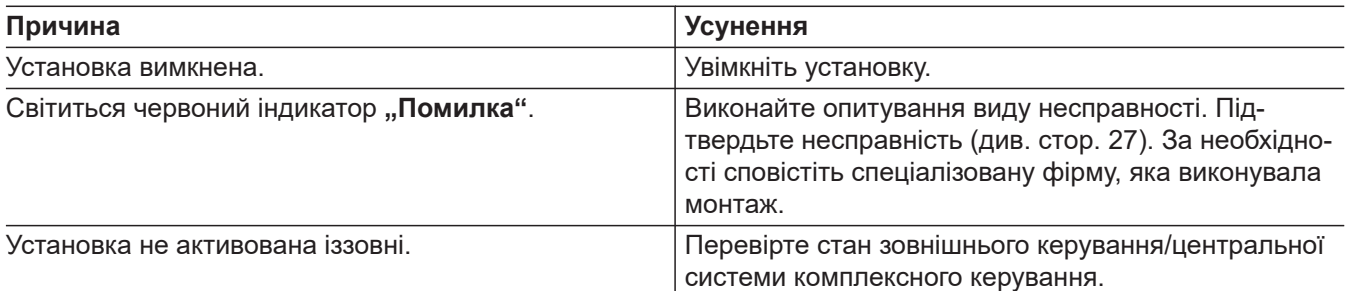

### **Немає індикації на дисплеї**

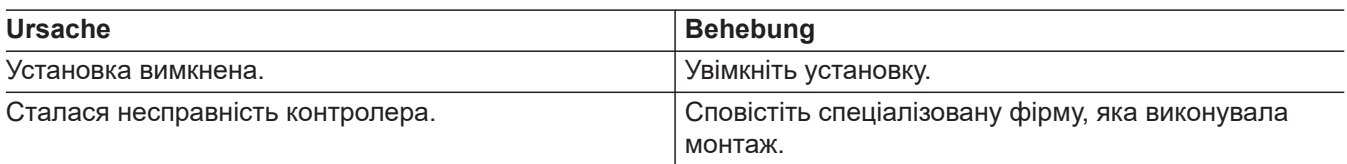

## Світиться червоний індикатор "Помилка"

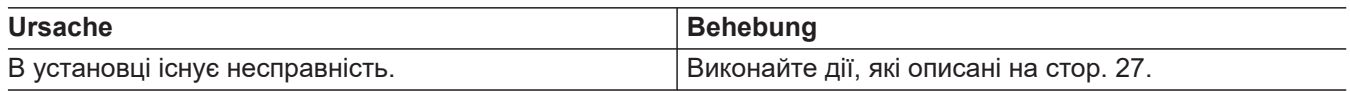

#### <span id="page-38-0"></span>**Завдання експлуатанта установки**

- Регулярно перевіряйте прохідність конденсатовідвідника та достатній рівень води у водяному затворі. Водяні затвори слід облаштувати таким чином, щоб було можливо виконання контролю рівня води та додавання води.
- Щоденний контроль правильної експлуатації установки:

Перевіряти індикацію і режим роботи та вести робочий журнал, див. стор. [40.](#page-39-0)

#### *Вказівка*

*У виробничому приміщенні перебувати якомога короткий час, за можливістю тільки з боку елементів керування (дисплей) блочної когенераційної установки.*

### **Огляд і технічне обслуговування**

З експлуатацією блочної когенераційної установки пов'язані так звані «експлуатаційні» непрямі витрати у вигляді огляду, технічного обслуговування та ремонту.

Блочна когенераційна установка в процесі експлуатації за призначенням піддається впливу таких факторів як зношення, старіння, корозія, а також термічні і механічні навантаження. Цей процес позначається як амортизація.

Компоненти блочної когенераційної установки конструктивно розраховані із запасом зносостійкості, який забезпечує надійну роботу модуля БКГУ при відповідних умовах експлуатації до початку зниження працездатності. Після цього вузли, що підрозділяються на швидкозношувані вузли та вузли з обмеженим терміном експлуатації, підлягають заміні.

Крім того, огляд і техобслуговування опалювальної установки мають здійснюватися згідно з Положенням про економію енергії та нормами DIN 4755, DIN 1899-8 і DIN 806.

Виконання належного техобслуговування блочної когенераційної установки сертифікованими фахівцями є дуже важливим фактором для її бездоганної роботи та збереження дії гарантії виробника. Ми радимо укласти договір на технічне обслуговування з фірмою-виробником.

Індикація інтервалу між техобслуговуваннями, див. стор. [24](#page-23-0).

#### ! **Увага**

Недотримання інтервалів між техобслуговуванням і ремонтом може призвести до матеріальних збитків усередині установки та в її оточенні.

Дотримуватися норм і вказівок з технічного обслуговування і ремонту.

- Перевірте установку на наявність можливих витоків.
- Перевірте установку на наявність підозрілих шумів.

Використовуйте тільки оригінальні запасні частини та експлуатаційні матеріали (мастила), допущені до застосування компанією Viessmann.

Експлуатант несе відповідальність за забезпечення та дотримання правил використання експлуатаційних матеріалів.

#### *Вказівка*

*Технічне обслуговування слід виконувати принаймні один раз на рік.*

*За умов проведення регулярних робіт з технічного обслуговування і ремонт очікуваний період експлуатації блочної когенераційної установки становить не менше 10 років.*

Роботи з технічного обслуговування та ремонту зазвичай мають виконуватися атестованими фахівцями згідно зі списком техобслуговування Viessmann.

Протокол технічного обслуговування створюється сервісною службою у цифровій формі. Експлуатант отримує протокол електронною поштою як обов'язковий документ обґрунтування. Експлуатант зобов'язаний зберігати протокол технічного обслуговування у надійному місці.

### <span id="page-39-0"></span>**Формуляр робочого журналу**

Необхідно забезпечити ведення та зберігання робочого журналу.

За номером телефону 08191/9279-60 у компанії Viessmann ви можете замовити брошури робочих журналів на 1 рік (52 тижневі таблиці). Робочий журнал можна завантажити на порталі "ViBooks" у вигляді PDF-файлу.

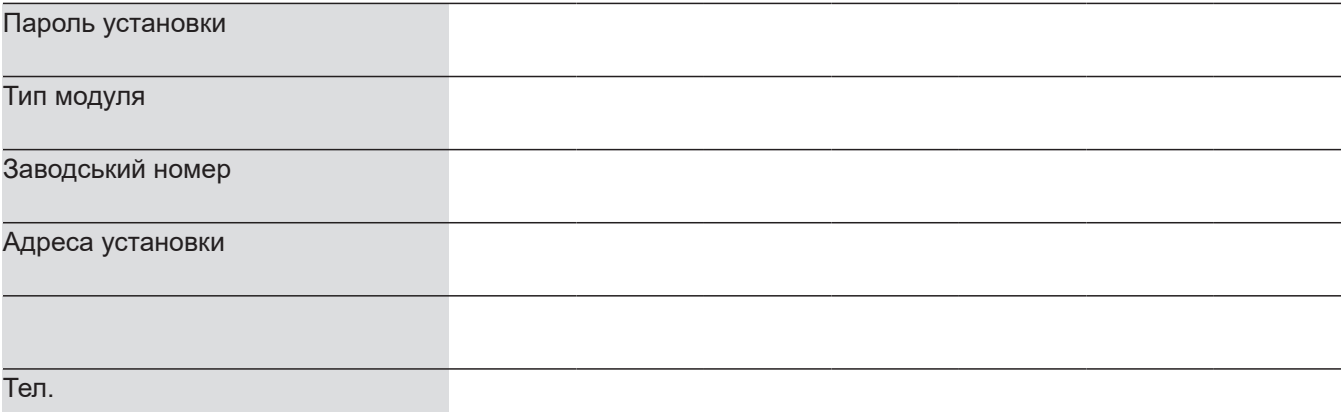

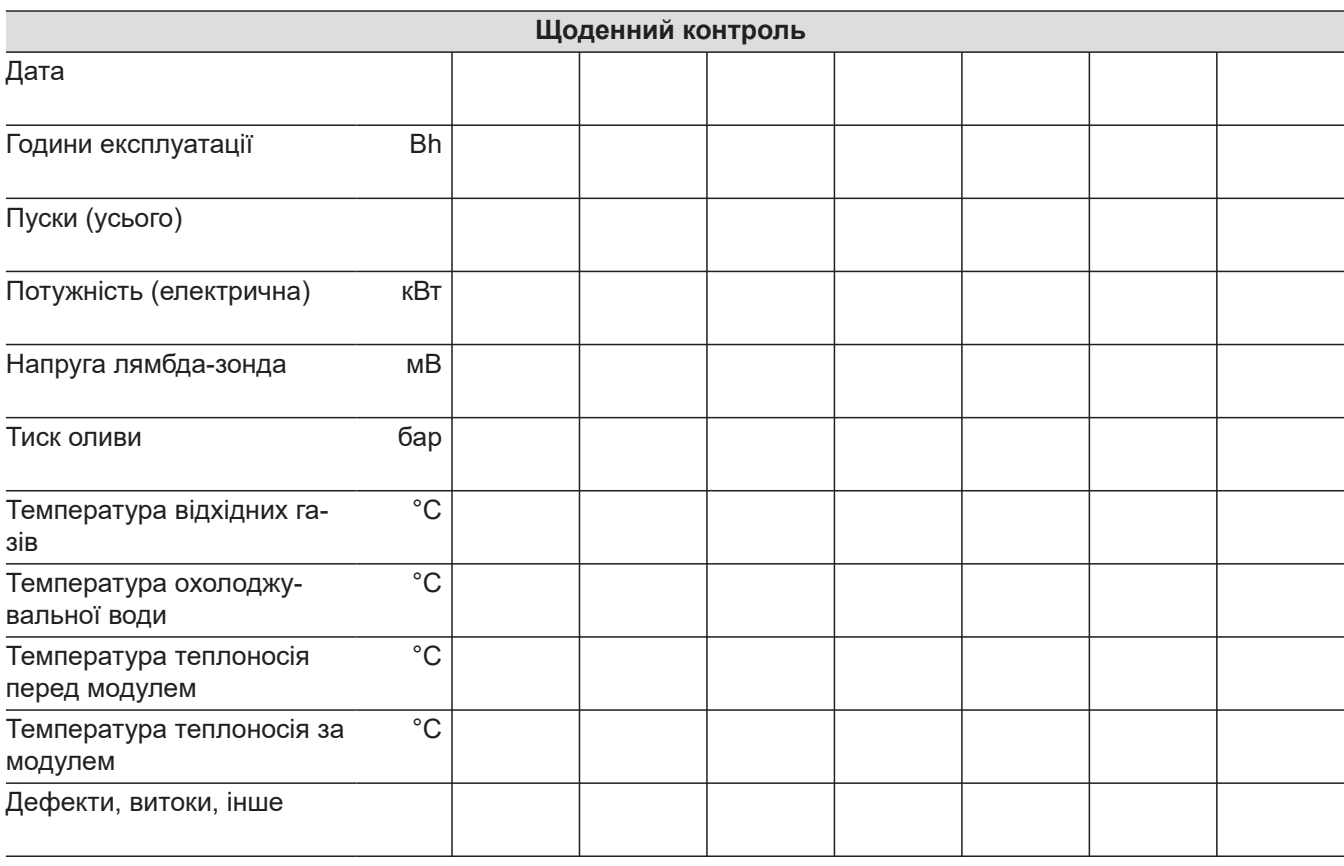

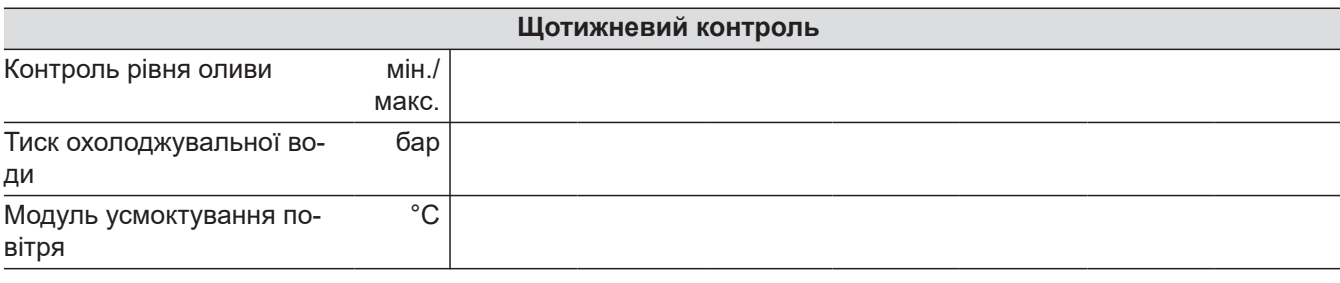

6173962 6173962

#### <span id="page-40-0"></span>**Огляд області навігації**

Область навігації доступна у кожному меню. Викликати базове меню

- Назад
- Викликати **"Message list"** (список повідомлень) Сірий: Попередження або несправності немає Оранжевий: Попередження Червоний: Несправність

### **"Список повідомлень"**

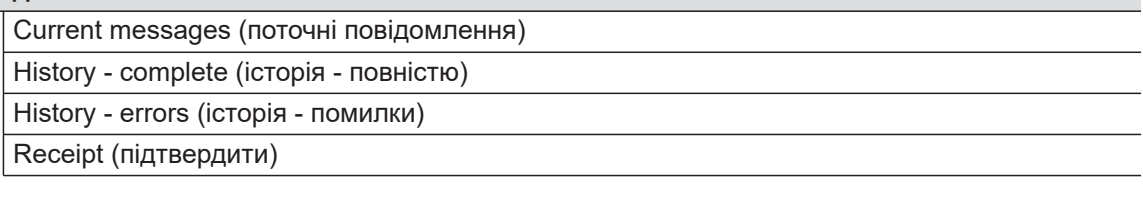

### <span id="page-41-0"></span>**Огляд меню** (продовження)

### **Огляд базового меню**

### **Базове меню**

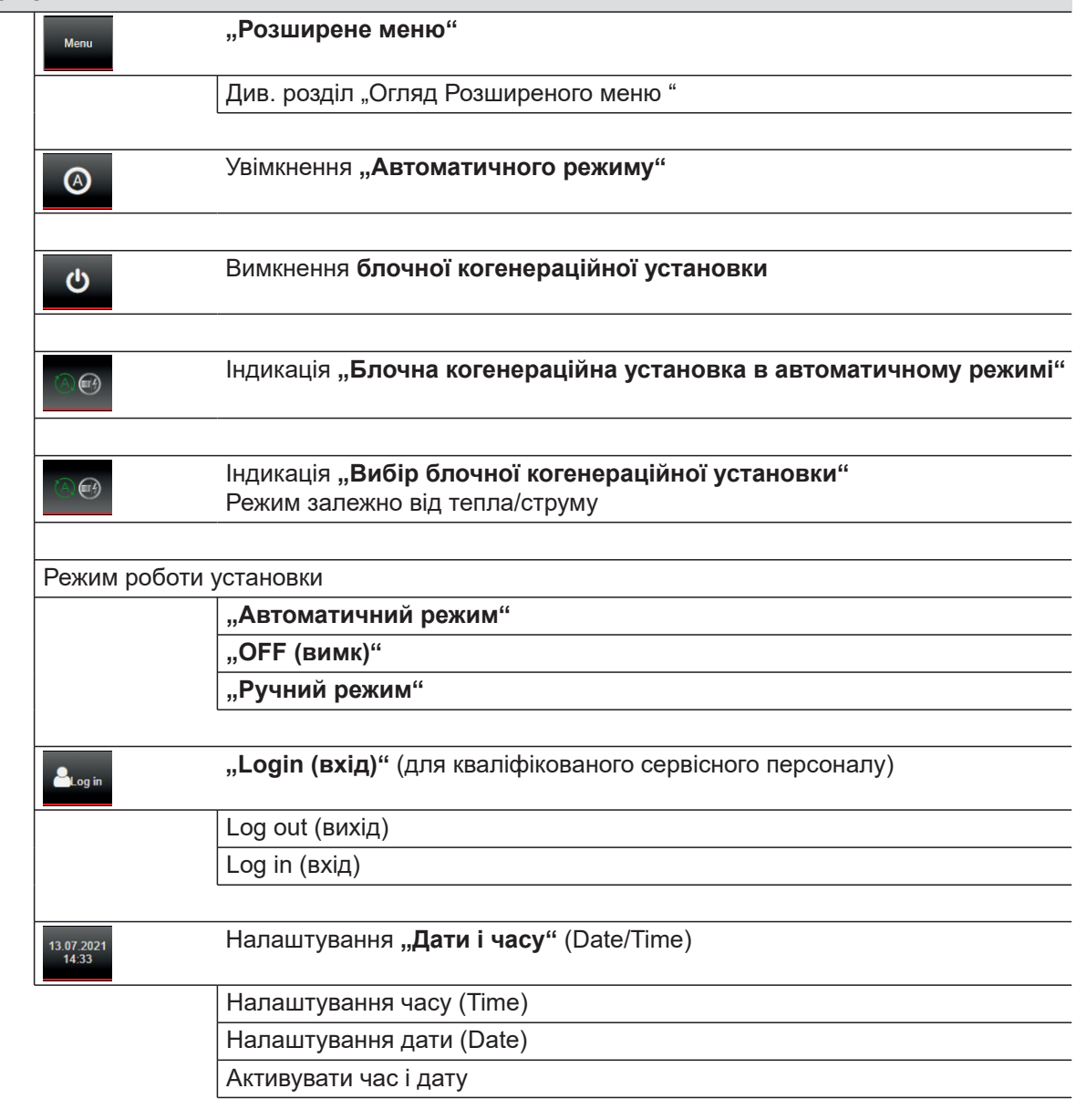

## <span id="page-42-0"></span>Огляд "Розширеного меню"

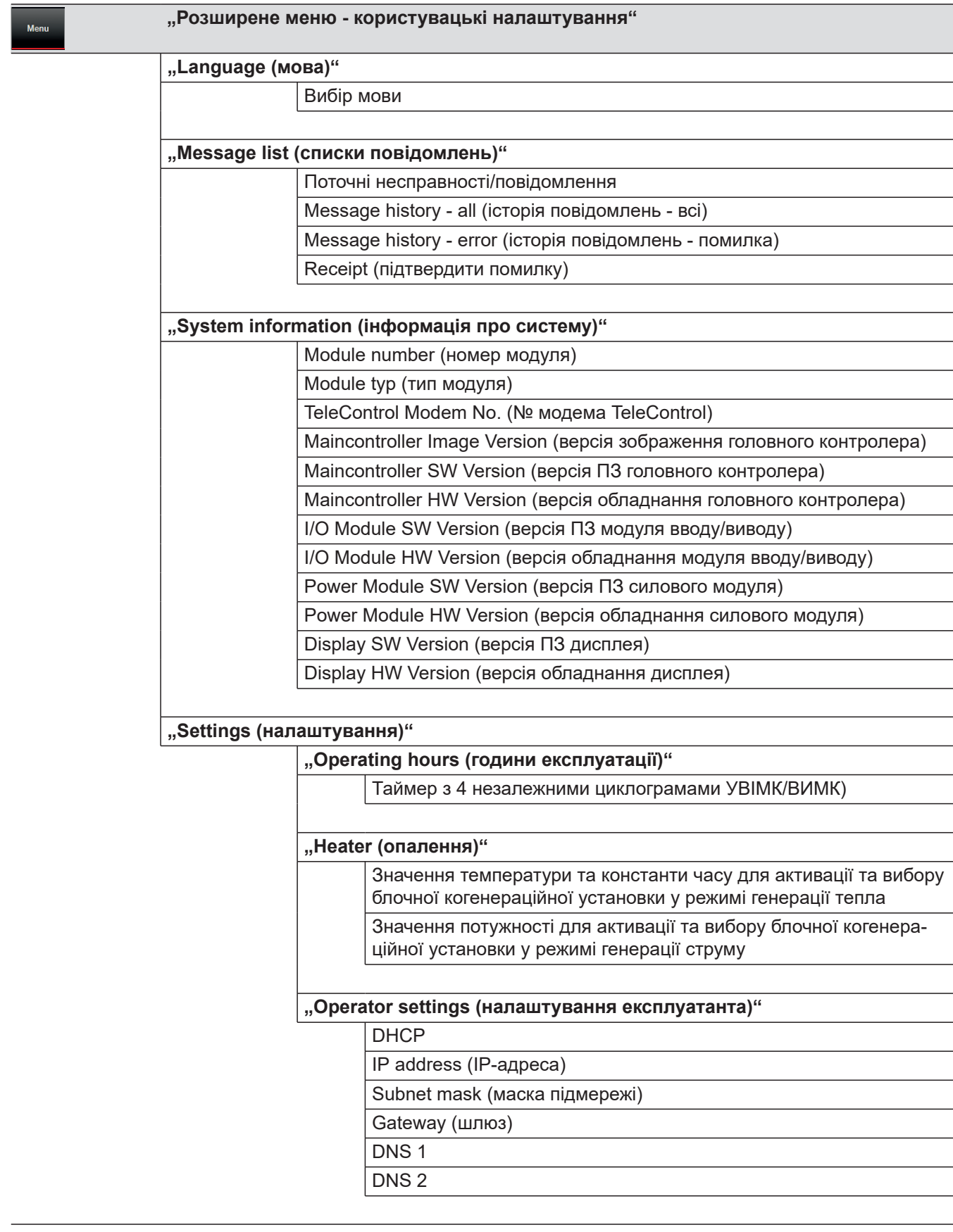

#### **Огляд меню** (продовження)

#### **Область функцій базового меню - індикація поточних робочих параметрів**

#### **"Operating hours (години експлуатації)"**

Operating hours (години експлуатації)

Інтервал техобслуговування

Фактичні години роботи

System starts (пуски установки)

### **"Engine (мотор)"**

Power (потужність) Rotation speed (число обертів) Oil pressure (тиск оливи) Coolant temperature (температура охолоджувальної води) Battery voltage (напруга акумулятора) Значення лямбда Температура відхідних газів за каталізатором Sound hood temperature (температура звукоізоляційного кожуха)

#### **"Generator (генератор)"**

Напруга генератора L1/L2/L3

Напруга мережі L1/L2/L3

Струм генератора L1/L2/L3

Generator frequency (частота генератора)

Grid frequency (частота мережі)

cosφ

Power (потужність)

#### **"Heater (опалення)"**

Температура теплоносія подаючої магістралі Температура теплоносія зворотньої магістралі Вибір та опитування датчика температури Налаштування заданого значення для вибраного датчика

#### **"Буферна ємність"**

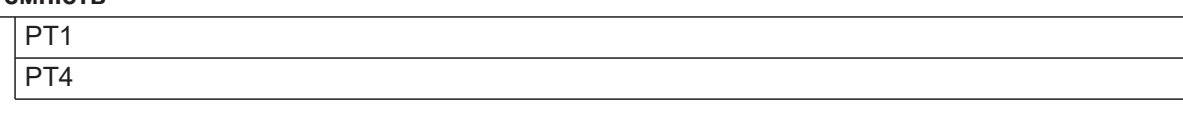

#### <span id="page-44-0"></span>**Експлуатаційні матеріали**

#### **Природний газ**

#### **Значення пального, яких необхідно дотримуватися**

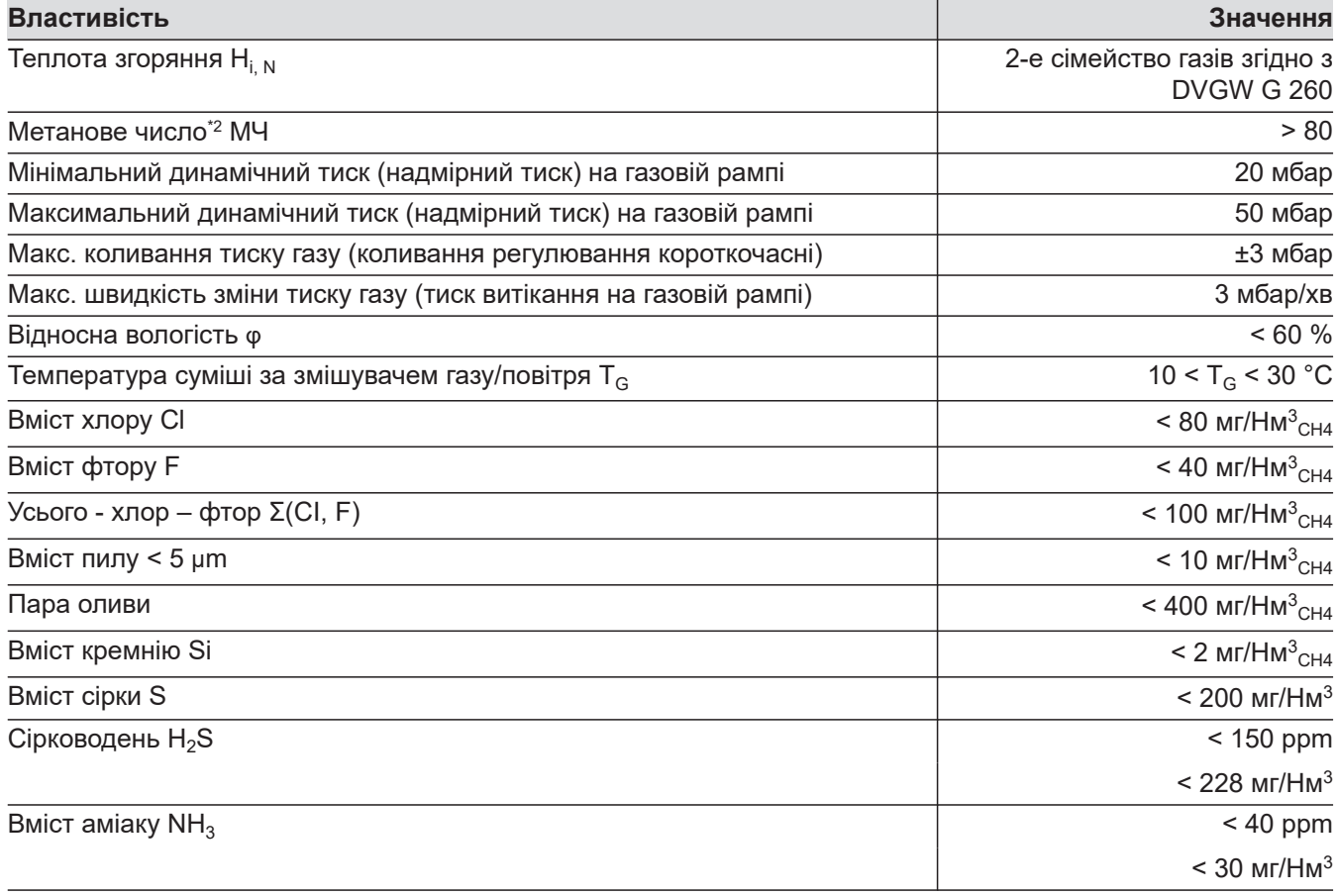

Природний газ та повітря для горіння не повинні містити фосфор, арсен та будь-які важкі метали. Вміст пилу і галогенів має перебувати в допустимих межах.

Природний газ не повинен містити дим, пил і рідину а також суттєві корозійні елементи.

Додавання водню залежить від типу БКГУ та можливе після проведення консультації та перевірки. Метанове число та теплота згоряння природного газу мають бути постійними. Метанове число (не слід плутати з вмістом метану!) є способом вимірювання схильності того чи іншого газу до детонації.

#### **Зріджений газ**

Використання зрідженого газу в якості палива можливо тільки для блочних когенераційних установок:

#### *Вказівка*

*Надто низьке метанове число призводить до займання з детонацією та подальшого пошкодження мотора.*

*При змішуванні зі зрідженим газом (пропан/повітря і бутан/повітря) відбувається значне зниження метанового числа.*

*Інформацію про склад та метанове число природного газу надає постачальник газу.*

- Vitobloc 200, тип EM-6/15, EM-9/20 і EM-20/39
- Vitobloc 300, тип NG 9, NG 15 i NG 20

#### <span id="page-45-0"></span>**Цільові значення зрідженого пропану**

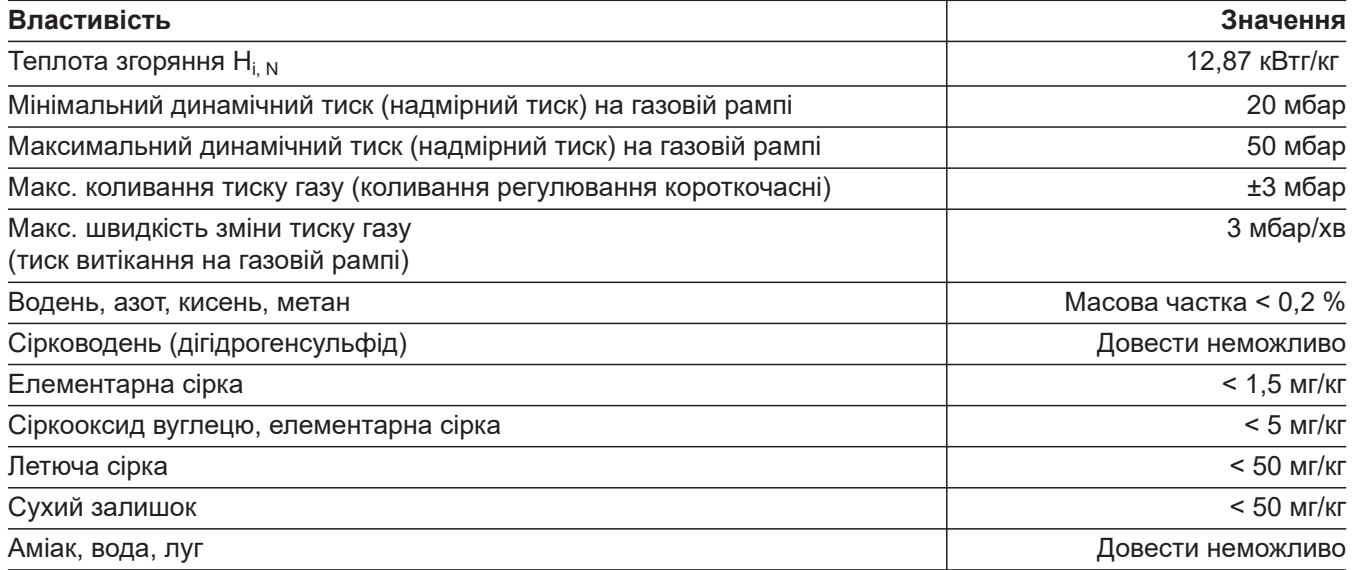

Для роботи на зрідженому пропані необхідно дотримуватися вимог "Технічних правил для зрідженого газу 2012 - TRF 2012" та положень норми DIN 51622 "Зріджені гази; пропан, пропен, бутан, бутен та їхні суміші; вимоги".

#### **Теплоносій**

#### **Вимоги до якості теплоносія згідно з директивою VDI 2035**

Вирішальним фактором для якості теплоносія є вказівки виробника, а також директива до VDI 2035 "Вказівки для запобігання шкоди, що виникає внаслідок впливу корозії та утворення накипу, в системах водяного опалення" в її чинній редакції. Вміст хлориду не повинен перевищувати 30 мг/л. Поряд з цією вимогою якість теплоносія має відповідати вимогам згідно з VDI 2035.

VDI 2035 визначає вимоги до якості теплоносія залежно від загальної потужності нагрівання та питомого об'єму установки.

#### *Вказівки*

- *■ В разі наявності кількох теплогенераторів питомий об'єм установки визначається на основі мінімальної окремої потужності нагрівання. Подробиці див. у VDI 2035.*
- Зазвичай блочні когенераційні установки вста*новлюються у комбінації з ємністю води. Завдяки цьому питомий об'єм більшості установок дорівнює > 40 л/кВт.*

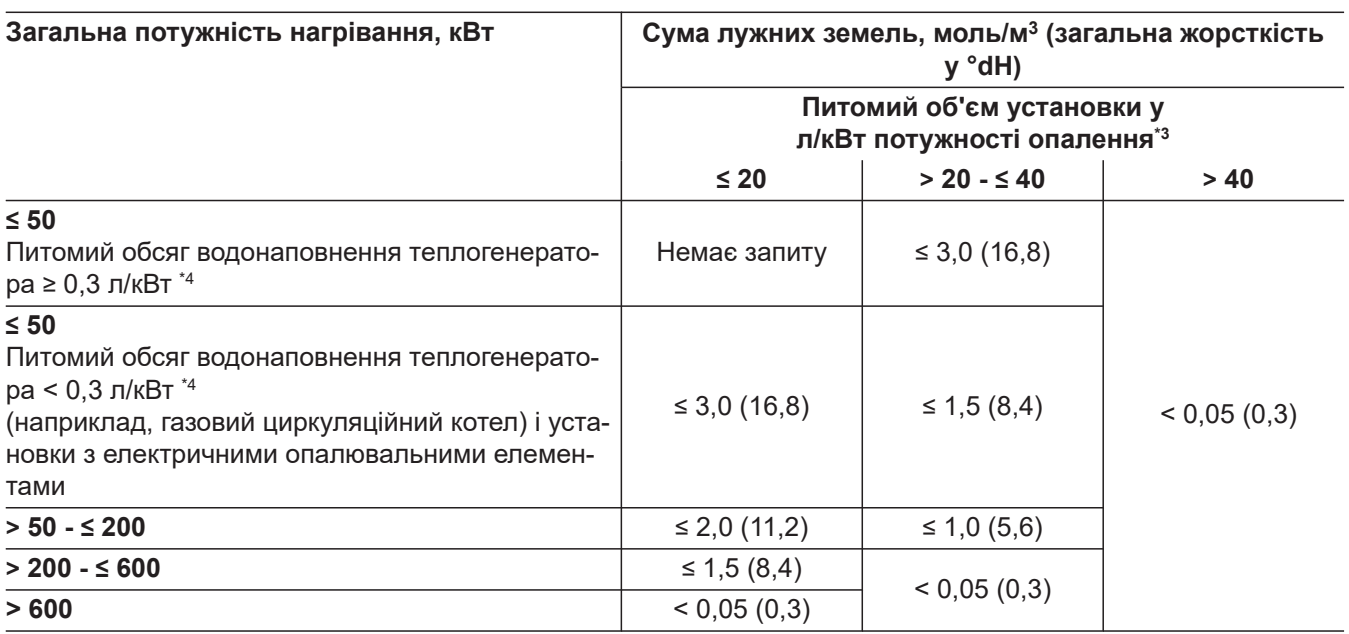

#### **Теплоносій, незалежно від потужності нагрівання**

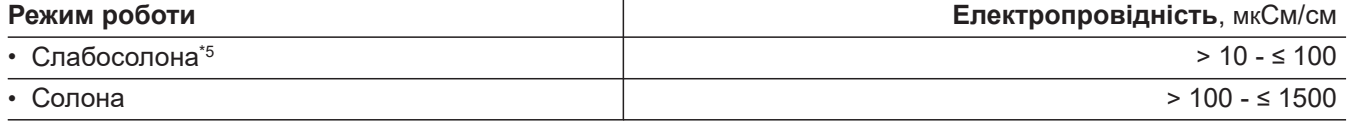

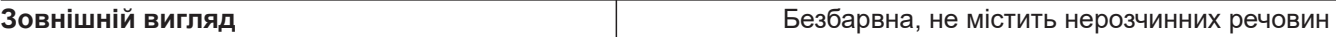

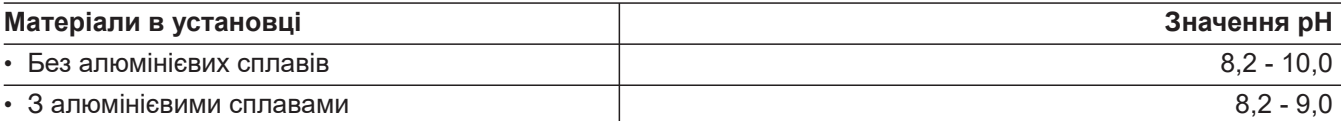

#### *Вказівки*

6173962

- *■ Пристрій видалення шламу, який встановлюється замовником, має регулярно очищуватися. Інтервали очищення мають бути скориговані залежно від ступеня забруднення.*
- *■ Для існуючих установок для захисту від забруднення рекомендується відокремлення системи.*

#### **Запобігання корозії**

Корозія у опалювальних установках головним чином пов'язана з наявністю кисню у теплоносії. Тому при використанні теплоносія з малим вмістом кисню ймовірність пошкодження металевих деталей корозією дуже мала.

Можливі джерела потрапляння кисню:

- Знижений тиск у опалювальній системі
- Бульбашки повітря у воді для наповнення і підживлення
- Надходження кисню через безпосередній контакт теплоносія з повітрям (відкрита система)
- Киснева дифузія крізь проникні компоненти, наприклад, ущільнення, пластикові труби, мембрани і шланги
- Вміст кисню у воді для заповнення і підживлення
- Надто малі розміри розширювального бака

#### **Хімічні присадки у теплоносії**

Зазвичай у закритих водонагрівальних установках, для яких правильно визначені параметри та які правильно встановлені та експлуатуються, корозія не утворюється. Тому від використання хімічних присадок можна відмовитися.

#### *Вказівка*

*Хімічні присадки у теплоносії використовувати тільки в разі наявності підтвердження виробником їхньої безпеки відносно моделі опалювальної установки та використовуваних матеріалів.*

- *\*3 Для обчислення питомого об'єму установки в разі використання установок з кількома теплогенераторами слід використовувати найменший показник потужності окремого теплогенератора.*
- *\*4 В разі використання установок з багатьма теплогенераторами, які мають різні показники питомого об'єму води, вирішальним фактором є найменше значення питомого об'єму води.*
- *\*5 Для установок з алюмінієвими сплавами повне знесолення не рекомендується.*

#### <span id="page-47-0"></span>**Моторна олива**

**Дозволена для використання у газових моторах олива при застосуванні природного газу для блочних когенераційних установок з моторами MAN**

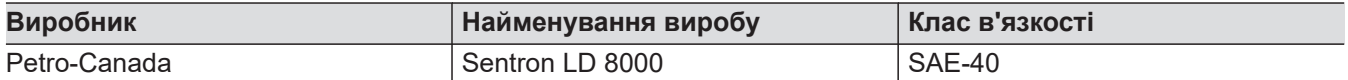

Ця моторна олива може використовуватися для всіх моторів MAN із застосуванням природного газу (лямбда = 1 та турбо). При цьому застосовуються інтервали заміни оливи компанії Viessmann Kraft-Wärme-Kopplung GmbH. Для будь-яких гарантійних претензій необхідно дотримуватися певних інтервалів технічного обслуговування. Їхнє існування необхідно довести на основі аналізів оливи під власну відповідальність.

Інші моторні оливи можуть використовуватися на власну відповідальність згідно зі списком дозволених виробів MAN Truck & Bus AG (документ: виробнича норма MAN M3271-2 для природного газу). Заміна оливи підлягає вказаним там інтервалам між техобслуговуваннями. Вона має виконуватися на власну відповідальність згідно з вимогами/умовами, відповідні докази також надаються на власну відповідальність.

#### **Дозволена для використання у газових моторах олива при застосуванні природного газу для блочних когенераційних установок з моторами Toyota**

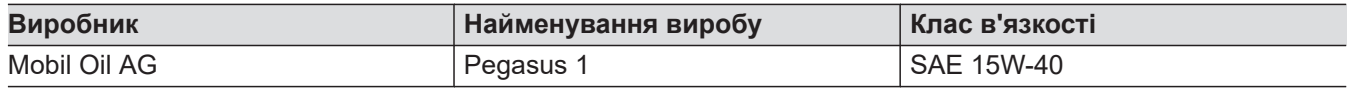

Ця моторна олива має застосовуватися для усіх моторів Toyota з використанням природного газу (лямбда = 1), на які розповсюджується дія договору про технічне обслуговування компанії Viessmann Kraft-Wärme-Kopplung GmbH.

Необхідно дотримуватися інтервалів між замінами оливи згідно зі спеціально визначеним для модуля планом технічного догляду, для чого в разі необхідності мають бути наведені докази.

#### **Холодоагент**

#### **Рекомендовані компоненти**

Система охолодження має бути наповнена сумішшю водопровідної води питної якості та засобу захисту від корозії та замерзання для систем охолодження мотора.

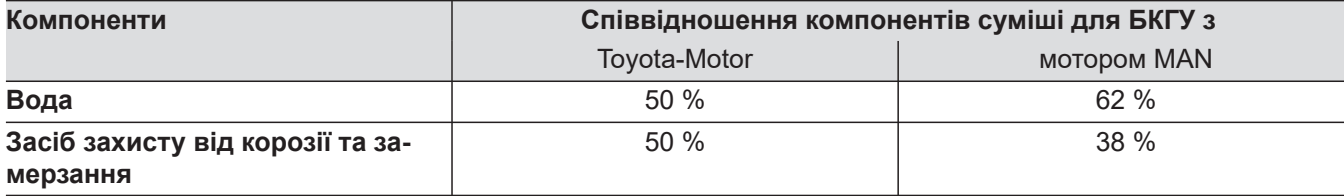

#### **Засіб захисту від корозії та замерзання**

#### *Вказівка*

*Засоби захисту від корозії та замерзання різних виробників та типів змішувати забороняється!*

<span id="page-48-0"></span>**Дозволені засоби захисту від корозії та замерзання для блочних когенераційних установок з моторами MAN і Toyota**

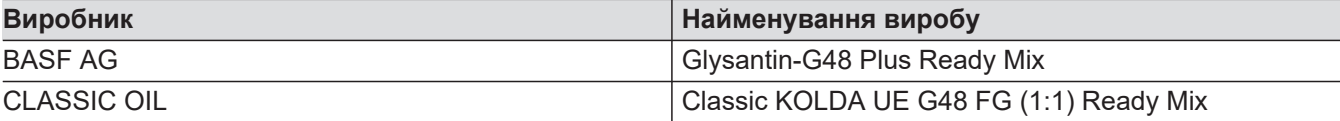

#### **Вода**

Придатною для використання є водопровідна вода питної якості зі значеннями аналізу, які мають наступні обмеження:

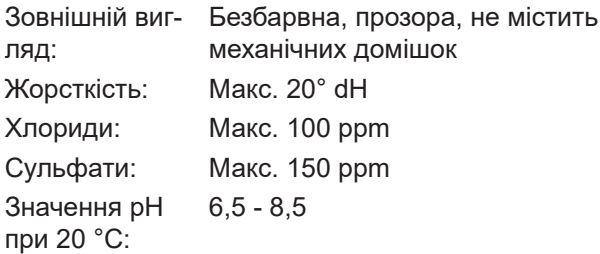

#### **Вказівки щодо утилізації**

#### **Утилізація упаковки**

Утилізацію упаковки вашого виробу Viessmann виконує спеціалізована фірма, яка вас обслуговує.

#### **Остаточне виведення з експлуатації та утилізація опалювальної установки**

Вироби Viessmann є придатними для вторинної обробки. Компоненти та паливо вашої опалювальної установки не можуть бути утилізовані разом з побутовими відходами. З питань правильної утилізації вашої установки зверніться до спеціалізованої фірми, яка вас обслу-

говує.

### Алфавітний покажчик

### A Б  $\mathbf B$ Г Д E 3 L

#### $\mathsf{\Pi}$ Повідомлення про несправності................................ 27

#### P

 $\Omega$ 

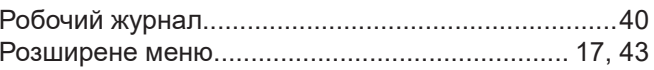

#### $\mathbf C$

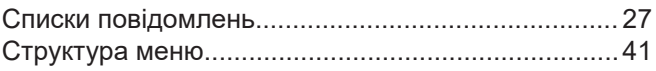

### T

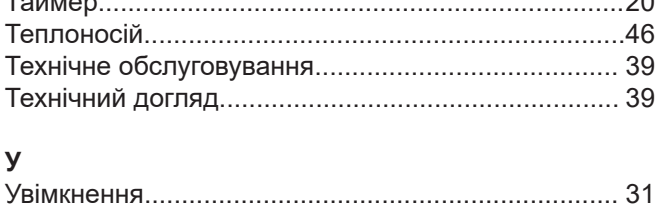

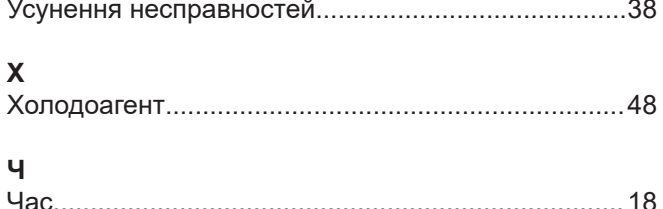

## M

**Сертифікація**

# EAL

#### **Ваша контактна особа**

З питань монтажу обладнання та його сервісного обслуговування звертайтесь, будь-ласка, до спеціалізованих сервісних організацій. Найближчі з них можна знайти на сайті: [www.viessmann.ua](http://www.viessmann.ua)

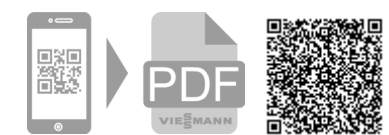

ТОВ "ВІССМАНН" вул. Болсуновська 13-15 м. Київ, 01014 Україна тел. +380 44 3639841 факс +380 44 3639843 [www.viessmann.ua](http://www.viessmann.ua)